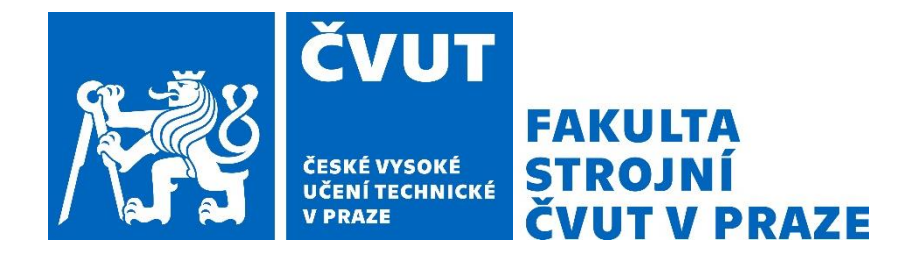

# **ČESKÉ VYSOKÉ UČENÍ TECHNICKÉ V PRAZE**

# **FAKULTA STROJNÍ**

**ÚSTAV TECHNOLOGIE OBRÁBĚNÍ, PROJEKTOVÁNÍ A METROLOGIE** 

# CNC VÝROBA KALENÝCH SOUČÁSTÍ CNC MACHINING OF HARDENED PARTS

BAKALÁŘSKÁ PRÁCE

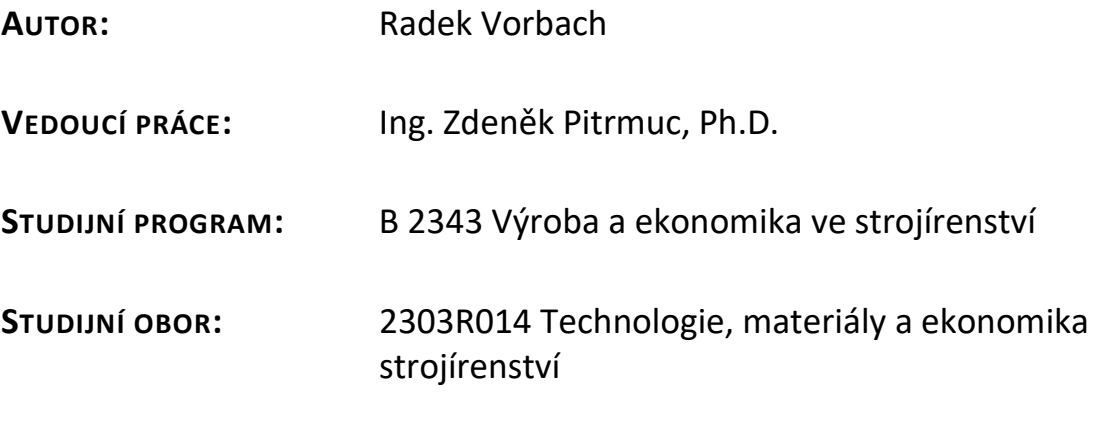

**Praha 2023**

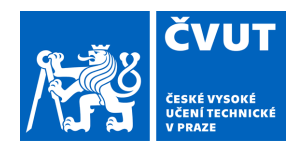

# ZADÁNÍ BAKALÁŘSKÉ PRÁCE

### **I. OSOBNÍ A STUDIJNÍ ÚDAJE**

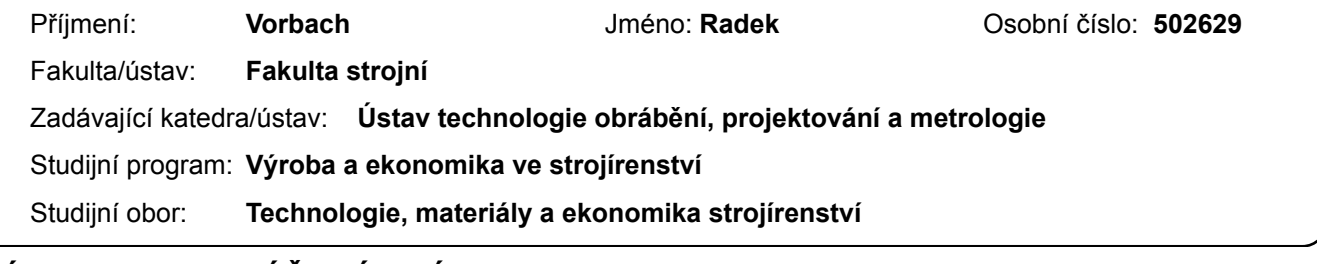

#### **II. ÚDAJE K BAKALÁŘSKÉ PRÁCI**

Název bakalářské práce:

**CNC výroba kalených součástí** 

Název bakalářské práce anglicky:

#### **CNC machining of hardened parts**

Pokyny pro vypracování:

- 1. Programování CNC soustruhů.
- 2. Možnosti upínání s ohledem na opakovatelnost a házení obrobků.
- 3. Volba nástrojů pro obrábění kalených součástí.
- 4. CAM programování zadaného dílu.

#### Seznam doporučené literatury:

OVERBY, Alan. CNC machining handbook: building, programming, and implementation. New York: McGraw-Hill, c2011. ISBN 978-0-07-162301-8.

DAVIM, J. P., ed. Modern machining technology: a practical guide. Cambridge: Woodhead Publishing, 2011. Woodhead Publishing in mechanical engineering. ISBN 978-0-85709-099-7.

Jméno a pracoviště vedoucí(ho) bakalářské práce:

**Ing. Zdeněk Pitrmuc, Ph.D. ústav technologie obrábění, projektování a metrologie FS** 

Jméno a pracoviště druhé(ho) vedoucí(ho) nebo konzultanta(ky) bakalářské práce:

Datum zadání bakalářské práce: **03.04.2023** Termín odevzdání bakalářské práce: **31.07.2023** 

Platnost zadání bakalářské práce:

.

\_\_\_\_\_\_\_\_\_\_\_\_\_\_\_\_\_\_\_\_\_\_\_\_\_\_\_ \_\_\_\_\_\_\_\_\_\_\_\_\_\_\_\_\_\_\_\_\_\_\_\_\_\_\_ \_\_\_\_\_\_\_\_\_\_\_\_\_\_\_\_\_\_\_\_\_\_\_\_\_\_\_ Ing. Zdeněk Pitrmuc, Ph.D. podpis vedoucí(ho) práce

Ing. Libor Beránek, Ph.D. podpis vedoucí(ho) ústavu/katedry doc. Ing. Miroslav Španiel, CSc. podpis děkana(ky)

#### **III. PŘEVZETÍ ZADÁNÍ**

Student bere na vědomí, že je povinen vypracovat bakalářskou práci samostatně, bez cizí pomoci, s výjimkou poskytnutých konzultací. Seznam použité literatury, jiných pramenů a jmen konzultantů je třeba uvést v bakalářské práci.

Datum převzetí zadání **Podpis studenta** Podpis studenta

## **Prohlášení**

Tímto prohlašuji, že jsem svou diplomovou práci vypracoval samostatně pod vedením Ing. Zdeňka Pitrmuce, Ph.D., a to pouze pomocí podkladů uvedených v seznamu použité literatury v souladu s Metodickým pokynem o dodržování etických principů při přípravě vysokoškolských závěrečných prací, vydaným ČVUT v Praze 1. 7. 2009.

Nemám závažný důvod proti užití tohoto školního díla ve smyslu § 60 Zákona č.121/2000 Sb., o právu autorském, o právech souvisejících s právem autorským a o změně některých zákonů (autorský zákon).

V Praze dne: ……………………………… ………………………………………

Podpis autora

# **Poděkování**

Tímto děkuji vedoucímu mé bakalářské práce Ing. Zdeňku Pitrmucovi, Ph.D., za jeho věnovaný čas, cenné rady a vstřícnost v průběhu tvorby bakalářské práce.

## **Anotace**

Tato bakalářská práce se zabývá problematikou výroby kalených součástí. Zaměřuje se na využití tvrdého soustružení. Pojednává o principu této technologie, o jejích výhodách, řezných materiálech a strojích. V dalších kapitolách se zabývá způsoby upínání na soustruzích a programováním CNC soustruhů.

V praktické části je realizována výroba kalené součásti pomocí tvrdého soustružení. Vytváří se a optimalizuje výrobní postup, volí se vhodné nástroje a řezné podmínky. V CAM softwaru je naprogramován program pro obrábění. Výsledkem je výroba součásti a měření dosažených drsností.

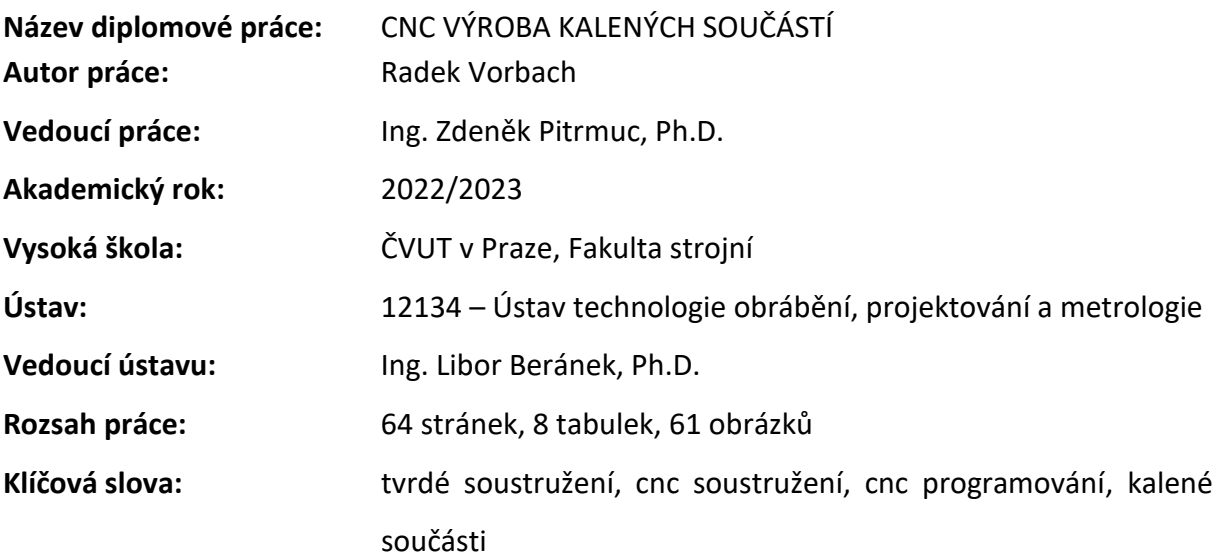

## **Annotation**

This bachelor thesis deals with the production of hardened components. It focuses on the use of hard turning. It discusses the principle of this technology, its advantages, cutting materials, machines. In the following chapters it deals with the methods of clamping on lathes and programming of CNC lathes.

In the practical part, the production of hardened parts by hard turning is realized. The production process is developer and optimalized, suitable tools and cutting conditions are selected. The CNC program is programmed in the CAM software. The result is the production of the component and the measurement of the roughness achieved.

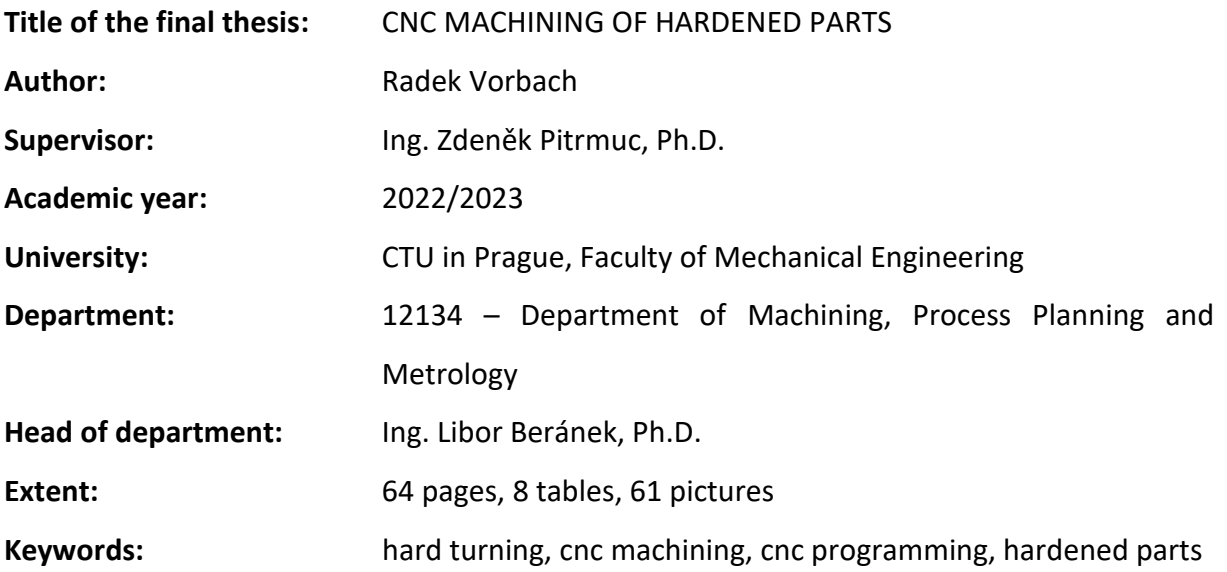

# Obsah

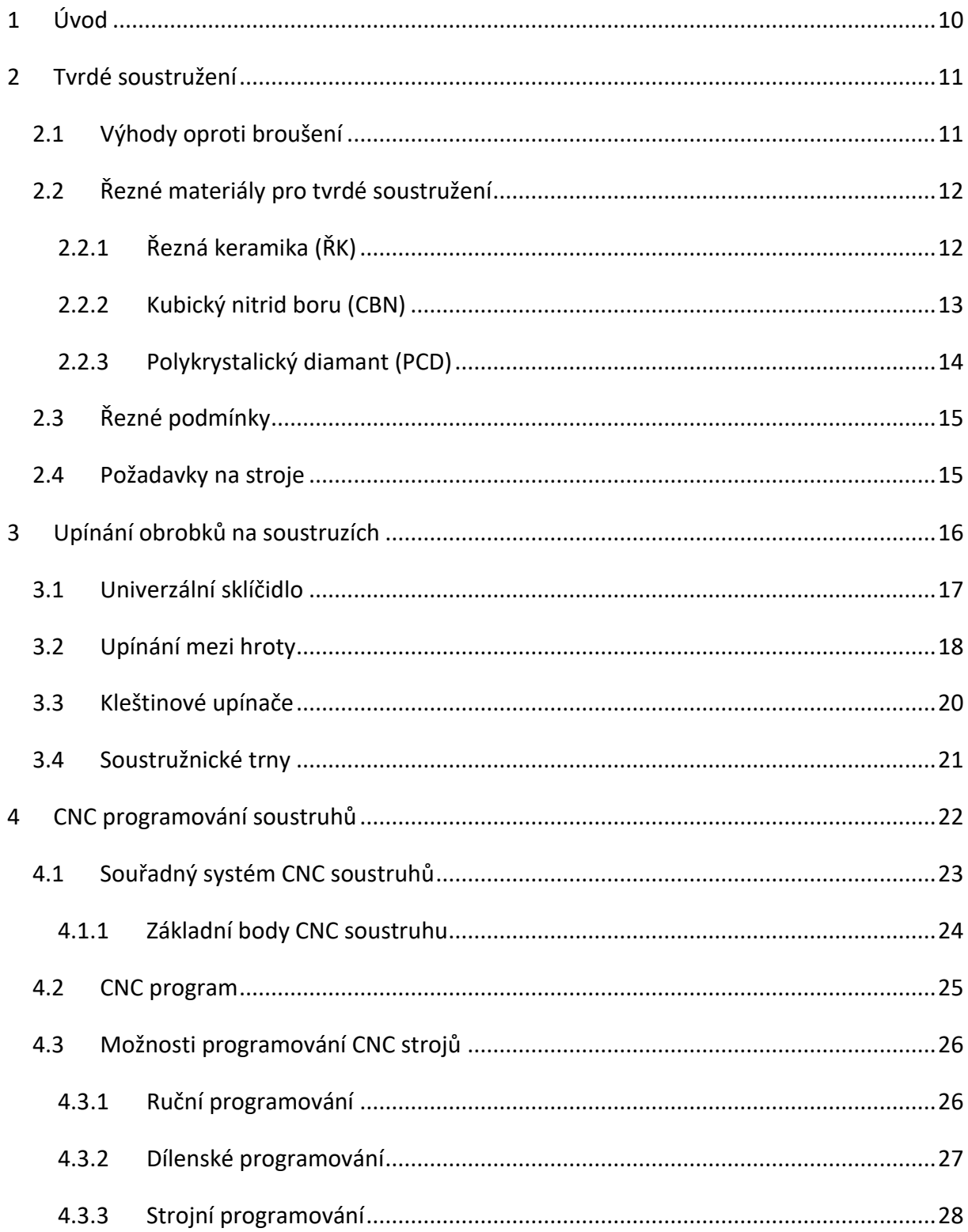

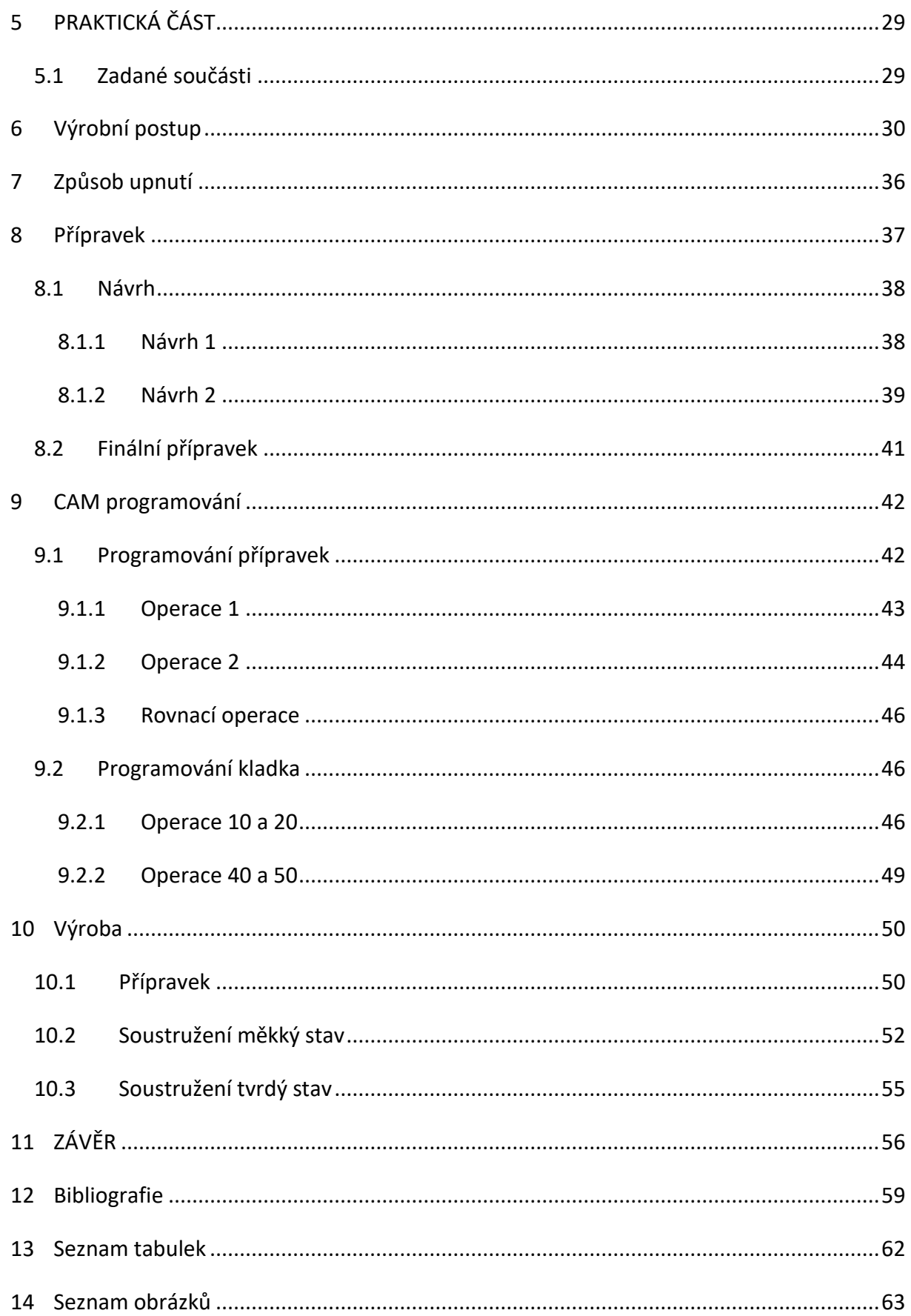

# **Seznam zkratek a použité symboliky**

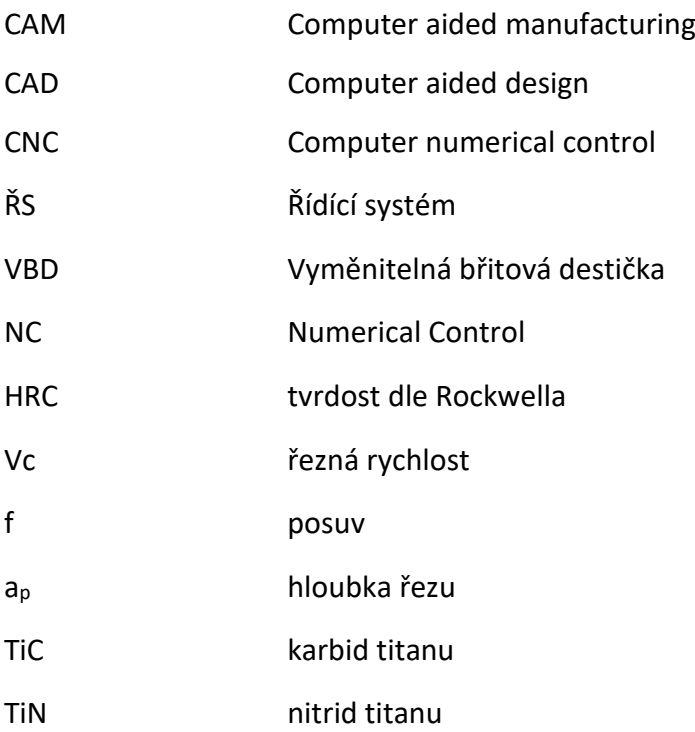

## <span id="page-9-0"></span>**1 Úvod**

Bakalářská práce se zabývá výrobou kalených součástí hlavně s využitím tvrdého soustružení. To je bráno jako alternativa k dokončovací operaci broušení. Dříve bylo broušení jedinou možností pro obrábění kalených materiálů. Ovšem s vývojem nových řezných materiálů jako řezná keramika a kubický nitrid boru je dnes často nahrazováno technologií tvrdého obrábění. Tvrdé soustružení je definováno jako obrábění rotačních součástí s tvrdostí větší než 45 HRC. Soustružení nám umožňuje flexibilní výrobu, kdy obrábíme více obrobků různých rozměrů. Oproti bruskám jsou investiční náklady na soustruhy a vybavení mnohem nižší. Díky rychlému upínání a vysokému úběru materiálu dosahuje tvrdé soustružení vysoké produktivity. Dochází tak ke snížení výrobních časů a tím pádem i nákladů. Chceme-li tvrdým soustružením dosáhnout výsledků obdobným broušení, je potřeba strojů přímo určených pro tuto technologii. Avšak uspokojivých výsledků se dá dosáhnout i na běžných CNC strojích při volbě vhodných nástrojů a řezných podmínek.

Teoretická část práce rozebírá technologie tvrdého soustružení, její princip, výhody, požadavky a nástroje. V nástrojích jsou popsány nástrojové materiály pro tvrdé obrábění. Dále jsou vypsány možnosti upínání obrobků na CNC soustruzích. Zde jsou rozebrány různé způsoby upnutí (soustružnické trny, sklíčidlo, mezi hroty). Poslední kapitola se zabývá CNC soustruhy a jejich programováním. Popis jednotlivých možností programování CNC soustruhů. Stavba CNC soustruhů, jejich souřadný systém a výchozí body v pracovním prostoru.

Praktická část práce je výroba kaleného dílu. Kdy je cílem navrhnout výrobní postup s využitím tvrdého soustružení a ten následně realizovat. Velkou roli zde hraje způsob upnutí dané součásti, což může výrobu lehce komplikovat. Po výrobním postupu následuje programování v CAM softwaru, kde je vytvořen NC program pro stroj. Výsledkem je realizace výroby ve školním dílnách a měření dosažených drsností.

10

## <span id="page-10-0"></span>**2 Tvrdé soustružení**

Technologie tvrdého soustružení je popisována jako obrábění rotačních, tepelně zpracovaných (např. kalením) součástí s tvrdostí větší než 45 HRC, obvykle v rozmezí 55 až 68 HRC. Kalená ocel je materiál s martenzitickou strukturou dosažené díky procesu kalení, která má vysokou tvrdost (nad 55 HRC), pevnost a malou plasticitu. Před tepelným zpracováním se obrobek vyhrubuje a po tepelným zpracování proběhne dokončování. Obrábění probíhá na soustruzích, nebo obráběcích centrech. Technologií můžeme zhotovovat drážky, vnitřní a vnější kontury atd. na jedno upnutí do čelistí. [1] [2]

Rozvoj odstartoval začátkem devadesátých let, kvůli dostupnosti nových nástrojových materiálů a zlepšujícím se vlastnostem soustruhů, kterou je hlavně tuhost stroje. Broušení bylo do té doby preferovanou metodou pro výrobu přesných dílů. Tvrdým soustružením můžeme dosáhnout vysoce přesných součástí s vysokou kvalitou povrchu. Proto se o tvrdém soustružení často uvažuje jako o dokončovací operaci, tudíž alternativa broušení. Ovšem ne všechny brousící operace mohou být nahrazeny tvrdým soustružením. [1] [3]

### <span id="page-10-1"></span>**2.1 Výhody oproti broušení**

Přestože je tvrdé soustružení považováno za dokončovací operaci, ne vždy je preferovanou volbou dokončování. Někdy bývá broušení vyžádáno přímo zákazníkem, časté je to například v letectví, medicíně nebo v automobilovém průmyslu. Broušením dosáhneme stále mnohem větší přesnosti než při tvrdém soustružení. Broušení vyžaduje zkušenosti a odborné znalosti na rozdíl od tvrdého soustružení, kde vycházíme ze společných základu s měkkým soustružením. Tvrdé soustružení skrývá celou řadu výhod oproti broušení. [1] [3] [4]

- Vysoká flexibilita soustruhy umožňují obrábění více výrobků o různých rozměrech
- Vysoká produktivita vyšší úběr materiálu => až 6krát rychlejší než broušení
- Ekonomičnost nižší náklady na stroje, na chladící kapalinu (při tvrdém soustružení není příliš nutná)
- Ekologičnost třísky z tvrdého obrábění mohou být recyklovány
- Jednoduchost– programování, změny v programu, výměna nástrojů, jeden nástroj pro více tvarů

Tvrdé soustružení má nejvíce výhodné když:

- součást má složitější prvky, nebo kombinaci vnějších a vnitřních průměrů
- je vyžadováno časté seřizování stroje
- je možnost suchého obrábění

Broušení je výhodné pro:

- součást, které má tenké stěny
- přerušované plochy
- tvar součásti, který nemůže být soustružen [5]

## <span id="page-11-0"></span>**2.2 Řezné materiály pro tvrdé soustružení**

Nástroje pro tvrdé obrábění musí splňovat vysokou tvrdost a pevnost. Odolnost proti vysokým teplotám a otěruvzdornost, jelikož přichází do kontaktu se žhavými třískami. Vysokou odolnost řezné hrany proti vydrolování a lomu a dobrou vrubovou houževnatost. Z celé řady nástrojových materiálů, tyto vlastnosti splňují pouze:

- Řezná keramika (ŘK)
- Kubický nitrid boru (CBN/PCBN)
- Polykrystalický diamant (PCD) [6]

## <span id="page-11-1"></span>**2.2.1 Řezná keramika (ŘK)**

Předností řezné keramiky je její vysoká tvrdost, které se pohybuje v rozmezí 91-95 HRA a odolnost proti vysokým teplotám (až 1800 °C). Dále vysoká otěru vzdornost, chemická stabilita a pevnost v ohybu (750-1000 MPa). Řezná keramika zaručuje dlouhou trvanlivost břitu, a proto může být využita při vysokých řezných rychlostech a je možné odebírat velký objem materiálu. K nevýhodám ŘK patří křehkost a malá lomová houževnatost. Zvládne obrábět kalenou ocel i litiny s tvrdostí až 62 HRC. Pro efektivní obrábění je důležitá znalost, kdy a jakou třídu keramiky použít.

Řeznou keramiku můžeme rozdělit:

- $\bullet$  Na bázi oxidu hlinitého (Al<sub>2</sub>O<sub>3</sub>)
- Na bázi nitridu křemíku  $(Si<sub>3</sub>N<sub>4</sub>)$  [2] [6] [7]

#### **Čistá keramika**

Čistá nebo taky oxidová keramika se skládá z oxidu hlinitého, doplněného oxidem zirkoničitým (Zr<sub>2</sub>O<sub>3</sub>). Ten zamezuje tvorbě trhlin a jejich šíření a zvyšuje pevnost, houževnatost a odolnost vůči teplotním šokům. [6]

#### **Směsná keramika**

Stejně jako čistá keramika je směsná keramika na bázi Al<sub>2</sub>O<sub>3</sub>. Do které se přávají kovové fáze TiC a TiN v zastoupení 20-40 %. To vede ke zvýšení houževnatosti a zlepšení tepelné vodivosti. [6]

#### **Vyztužená keramika whiskery**

Keramika na bázi oxidu hlinitého, která je vyztužená pomocí whiskerů SiC. Whiskery zvyšují houževnatost, pevnost v tahu a odolnost proti opotřebení. Ideální pro obrábění niklových slitin. [6]

#### **Nitridová keramika**

Keramika na bázi Si<sub>3</sub>N<sub>4</sub>, kterou tvoří krystaly podlouhlého tvaru s vysokou houževnatostí a lepší odolností proti tepelnému šoku. Tyto třídy jsou vhodné pro obrábění šedé litiny. Pro slabou chemickou stabilitu, jsou však omezeny pro využití na jiné materiály. [6]

#### **Sialon (SiAlON)**

Nejodolnější materiál, co se ŘK týče. Jsou to třídy, které kombinují pevnost sítě z nitridu křemíku a vysokou chemickou stabilitu. Tyto třídy jsou vhodné pro obrábění žárovzdorných slitin (HRSA). [6]

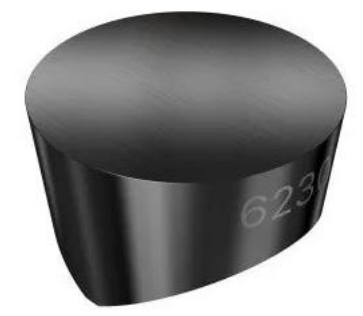

*Obr. 1 Destička z ŘK [6]*

#### <span id="page-12-1"></span><span id="page-12-0"></span>**2.2.2 Kubický nitrid boru (CBN)**

Polykrystalický kubický nitrid boru (CBN) je hned po diamantu nejtvrdší matriál. Který disponuje vysokou tvrdostí za tepla a vysokou odolností vůči opotřebení. V porovnání s ŘK má nižší chemickou stabilitu, ale lepší houževnatost a odolnost proti tepelným rázům. CBN dnes

dělíme do dvou skupin. V první skupině jsou CBN nástrojové třídy keramické kompozitní materiály s obsahem CBN 40-65 %. Keramické pojivo zvyšuje odolnost CBN. Druhou skupinou jsou nástrojové třídy s obsahem CBN dosahujícím 85 %, někdy téměř 100 %. Obsahují kovové pojivo zvyšující houževnatost. Vyměnitelné břitové destičky tvoří hrot z CBN, který je připájen na tělo ze slinutého karbidu. [2] [6]

Destičky s CBN se používají pro dokončovací soustružení. Pro materiály s tvrdostí přesahující 55HRC je CBN jedna z možností, kterou můžeme nahradit tradiční metodu broušení. Z hlediska vysoké ceny se nevyplatí používat CBN na měkčí materiály. CBN je běžně využívané pro obrábění kalených ocelí, šedé litiny a vysokoteplotních slitin. [2]

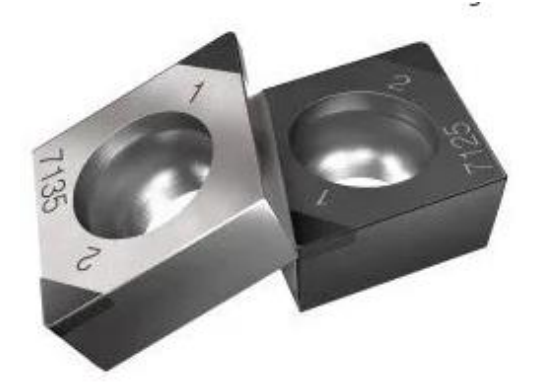

*Obr. 2 Destička z CBN [6]*

#### <span id="page-13-1"></span><span id="page-13-0"></span>**2.2.3 Polykrystalický diamant (PCD)**

Diamant je nejtvrdší ze všech materiálů a zároveň tedy nejodolnější proti otěru. Polykrystalický diamant (PCD) je kompozitní materiál, který se skládá z diamantových částic slinutých pomocí kovového pojiva. Jako řezný materiál má velmi dobrou odolnost proti otěru, ale má vysokou afinitu k železu a za zvýšené teploty postrádá chemickou stabilitu. Vyměnitelné břitové destičky jsou tvořeny stejně jako u CBN. Na tělo ze slinutého karbidu je připájen hrot z PCD. [6]

Nástroje z PCD jsou použitím omezeny pouze na neželezné materiály (např. slitiny hliníku s vysokým obsahem křemíku, kompozity s kovovou matricí a plasty s vyztužené uhlíkovými vlákny. Při dostatečném chlazení lze PCD využít pro velmi jemné dokončovací operace při obrábění titanu. [2]

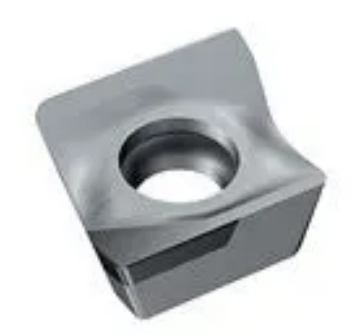

*Obr. 3 Destička z PCD [6]*

## <span id="page-14-2"></span><span id="page-14-0"></span>**2.3 Řezné podmínky**

Tvrdé soustružení díky nástrojům z řezné keramiky nebo kubického nitridu boru dosahuje mnohem vyšších řezných parametrů než klasické soustružení.

*Tabulka 1 Řezné parametry pro CBN destičky [8]*

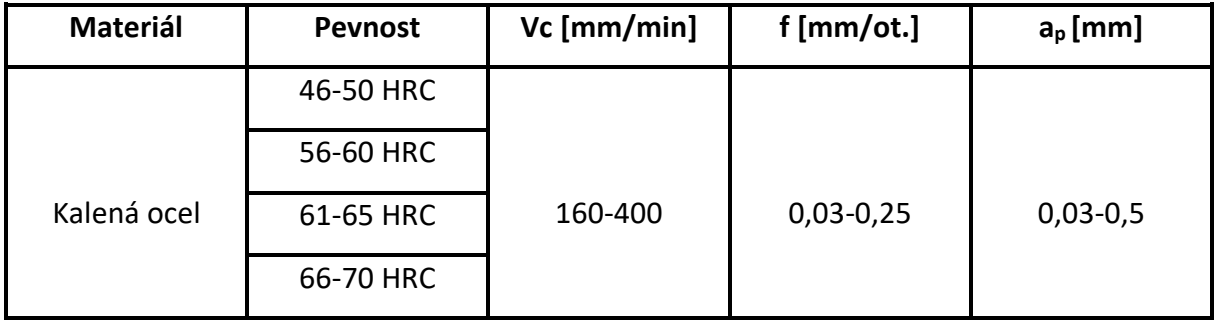

## <span id="page-14-1"></span>**2.4 Požadavky na stroje**

Vzhledem k požadavkům, které vyžaduje tvrdé obrábění (vysoká přesnost a kvalita povrchu), nejsou všechny soustruhy vhodné k použití této metody obrábění. Při použití konvenčních soustruhů pro tvrdé soustružení lze dosáhnout přesnosti IT 8-11. K dosažení větší přesnosti vyráběných dílů je třeba mít stroj s vysokou tuhostí. Soustruhy pro tvrdé soustružení musí disponovat vysokou tuhostí, tepelnou stabilitou a přesností posuvů.

Aby bylo dosaženo přesného obrábění je potřeba zajistit odvádění tepla a zabránit jeho hromadění v místě řezu a ve stroji. Dodržení maximální tuhosti je důležité pro potlačení vibrací stroje. Vysoké tuhosti stroje můžeme dosáhnout použitím tuhého odlitku pro základnu stroje. Dále použitím vřetenových ložisek a kluzného vedení, které zajišťují vysokou přesnost, tuhost, tepelnou stabilitu a tlumící vlastnosti. Tuhé upnutí nástroje je také důležité ke snížení vibrací. [1] [9]

Výrobou strojů pro tvrdé soustružení se zabývá například nizozemská firma Hembrug (Danobat). Své soustružnické stroje prodává pod názvem Mikroturn, které jsou schopné obrábět součásti zakalené až na 70 HRC. Stroje jsou vysoce přesné (na svých stránkách uvádějí ultra přesné). Lze dosáhnout rozměrové přesnosti menší než 2 µm, přesnosti povrchu 0,1 až 0,4 µm a kruhovitosti menší než 0,5 µm. Další firmy jsou například Hardinge, Schaublin a Hwacheon. [10]

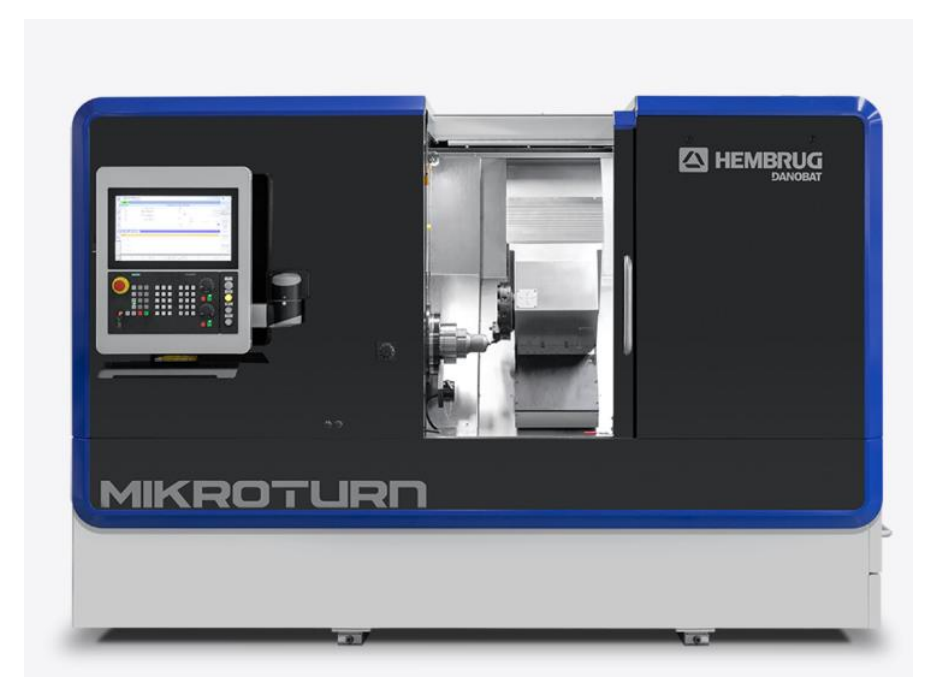

*Obr. 4 Soustruh Mikroturn od firmy Hembrug [10]*

## <span id="page-15-1"></span><span id="page-15-0"></span>**3 Upínání obrobků na soustruzích**

Pro dosažení vysoké přesnosti a kvality je třeba zajistit tuhé upnutí všech částí zúčastněných řezného procesu. Při upínání obrobků se musí brát v potaz jeho tvar, délka, hmotnost a typ soustruhu. [11]

Správné upnutí by mělo zajistit:

- správnou polohu obrobku vůči nástroji
- dostatečnou tuhost a pevnost
- jednoduchost upnutí
- rychlost upínání
- přenos kroutícího momentu
- bezpečnost upnutí
- soustřednost [11]

Pro upínání na CNC soustruzích se používají hlavně hydraulická sklíčidla, upínání mezi hroty s čelním unašečem, kleštiny nebo speciální přípravky. Je kladen vysoký požadavek na upínací sílu. Ta je automaticky regulována a kontrolována snímačem.

## <span id="page-16-0"></span>**3.1 Univerzální sklíčidlo**

Sklíčidlo je nejčastěji používané upínací zařízení na soustruhu. Zajišťuje rychlé, vystředěné a bezpečné upnutí součástí (obrobků) různých tvarů. Sklíčidlo má 3 nebo 4 čelisti. Většinou se využívají právě se třemi čelistmi. Čtyřčelisťová sklíčidla nejsou tolik univerzální (válcové nebo čtyřhranné obrobky). Tyto čelisti mohou být ovládány ručně nebo u automatizovaných strojů hydraulicky, mechanicky nebo elektricky. Čelisti jsou většinou kalené [\(Obr. 6\)](#page-17-1), s odstupňovaným osazením a vyměnitelné. Pro dosažení vysoké souososti se používají měkké čelisti, které jsou nekalené. Tyto čelisti se vysoustruží na požadovaný upínací průměr a nedochází k poškození povrchu obrobku. Ve sklíčidle je možné upínat obrobky za díru nebo vnější povrch. Čelisti by neměli přesahovat ze sklíčidla. To by mohlo vést k nízké upínací síle a zvýšení rizika úrazu. Upínací síla musí být dostatečná pro přenos kroutícího momentu. Příliš velká upínací síla s kalenými čelistmi způsobuje deformaci obrobku. Do sklíčidla se upínají kratší i delší součásti. Delší součásti se můžou podepřít z druhé strany koníkem. [11] [12] [13]

<span id="page-16-1"></span>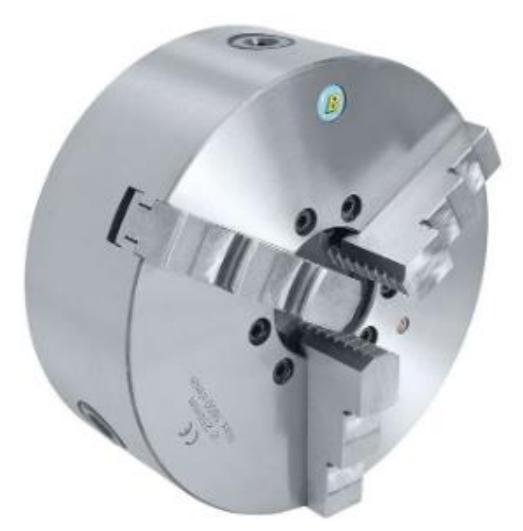

*Obr. 5 Univerzální sklíčidlo [14]*

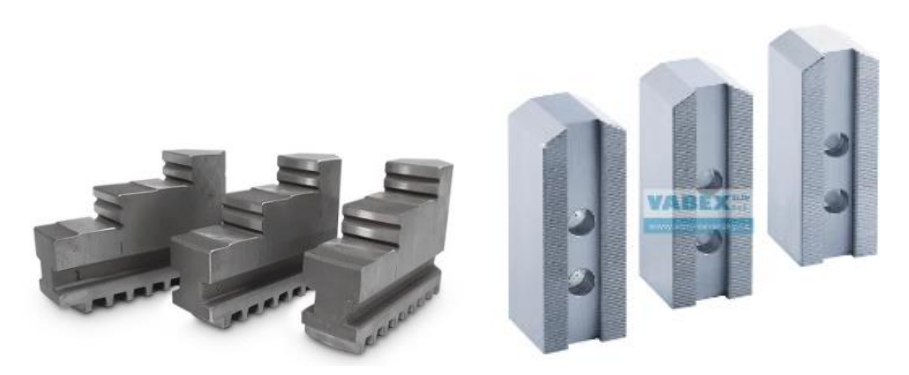

*Obr. 6 Tvrdé čelisti (vlevo) a měkké čelisti (vpravo) [14] [15]*

## <span id="page-17-1"></span><span id="page-17-0"></span>**3.2 Upínání mezi hroty**

Pro součásti hřídelového typu, nebo součásti s co nejmenším obvodovým házením se využívá upínání mezi středící hroty. Zaručuje velmi rychlé obrábění a souosé plochy. Obrobek se upne mezi dva hroty (jeden ve vřetenu a druhý v koníku) a pohyb vřetene je přenášen unášecí deskou a srdcem. Hroty můžou být pevné nebo otočné. U pevných hrotů se volí malé otáčky. Jelikož při obrábění vzniká velké tření a obrobek se zahřívá, je potřeba dbát na dostatečné mazání. Pro vysoké otáčky se používají otočné středící hroty [\(Obr. 8\)](#page-18-0). Otočné hroty se mohou také zadřít, ale mají menší spotřebu energie než pevné hroty. Protože se v otočných hrotech nacházejí ložiska, může dojít ke vzniku vůle v ložiskách. Vůle pak způsobuje nepřesnost. obrábění Úhel hrotu je 60°, výjimečně může být i 90°. Hlavní nevýhodou je, že nelze soustružit obrobek v celé délce na jedno upnutí kvůli unášecímu srdci. Vhodná je tak tato varianta pro osazené součásti nebo se daná část s unašečem vůbec neobrábí. [11] [12] [13]

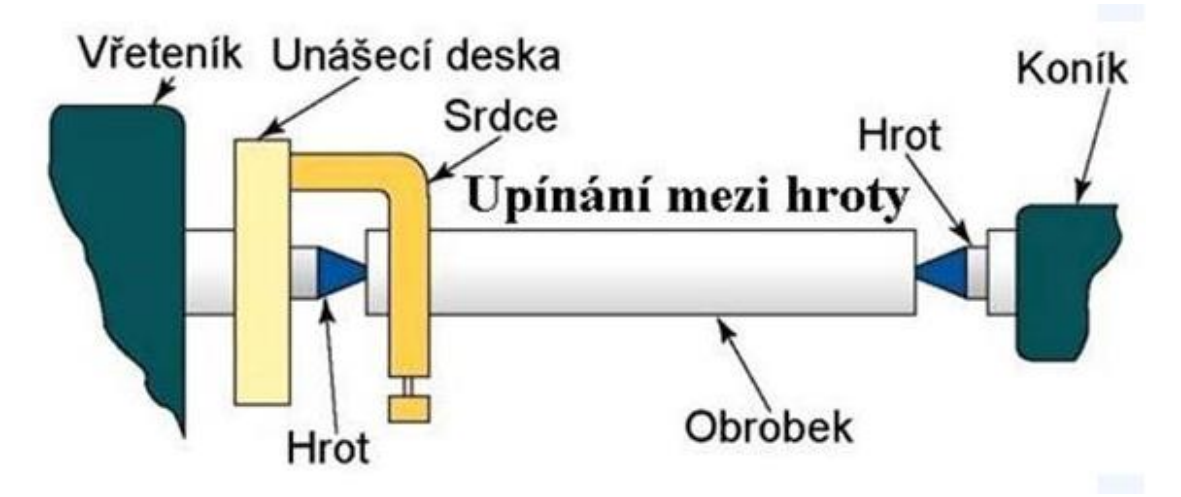

<span id="page-17-2"></span>*Obr. 7 Schéma upínaní mezi hroty [16]*

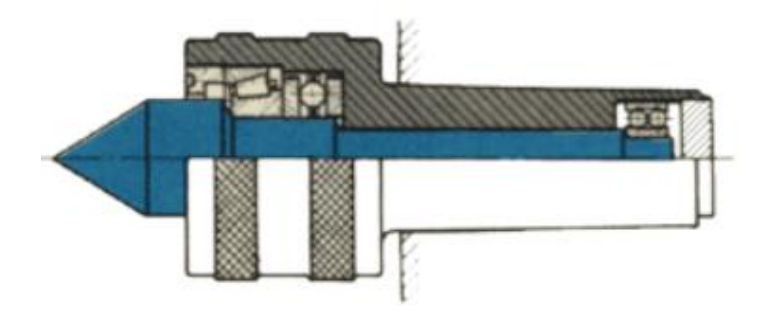

*Obr. 8 Otočný upínací hrot [17]*

<span id="page-18-0"></span>Unašeč zajišťuje přenos točivého momentu na obrobek. Nejznámější je unášecí srdce [\(Obr. 9\)](#page-18-1), které je z tělesa a šroubu. Nasadí se na obrobek a dotáhne pomocí šroubu. Na vřeteník se nasadí unášecí deska. Jednou variantou je vystouplý unášecí kolík na desce, který se opírá o srdce. Kolík je možná nastavovat v drážce podle velikosti srdce. Druhou variantou je zahnuté rameno na unášecím srdci, které zapadá do drážky v unášecí desce. [17]

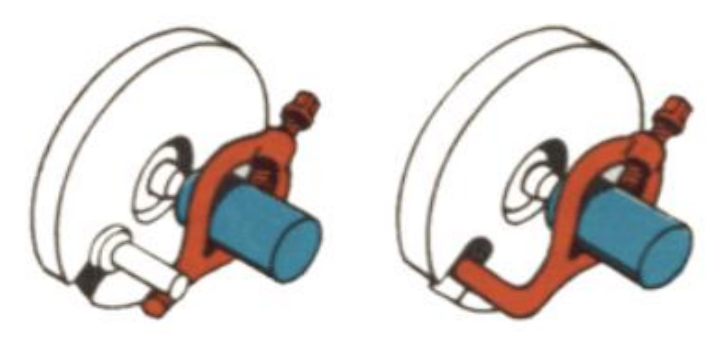

*Obr. 9 Možnosti provedení unášecího srdce [17]*

<span id="page-18-1"></span>Používá se i čelní unašeč. Hlavně u CNC soustruhů. Ten umožňuje obrábění obrobku v celé jeho délce na jedno upnutí. Skládá se z těla, hrotu a kalených zubů. Zuby se "zakousnou" do čela součásti a přenáší tak točivý moment. Kalené zuby však způsobují poškození na čele. [18]

<span id="page-18-2"></span>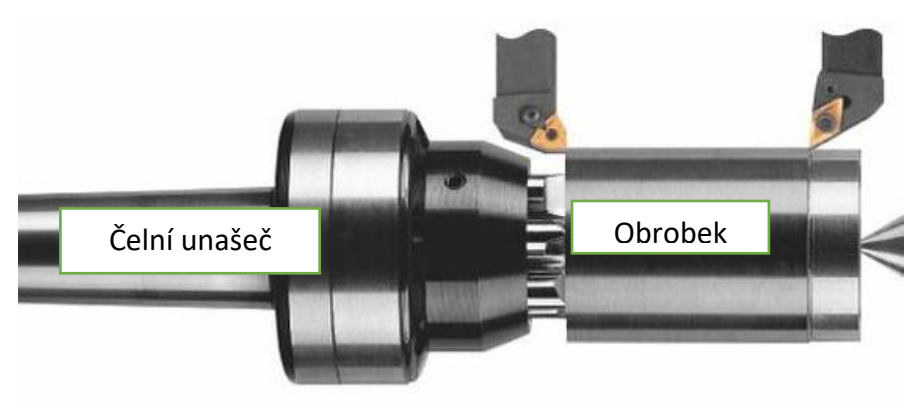

*Obr. 10 Upnutí pomocí čelního unašeče [19]*

### <span id="page-19-0"></span>**3.3 Kleštinové upínače**

Kleštiny, kleštinová sklíčidla se používají hlavně pro tyčové obrobky malých průměru. Upínají obrobek za vnější povrch. Používají se v sériové a hromadné výrobě. Snadné a rychle upnutí, jelikož se otvor kleštiny přizpůsobí tvaru obrobku. Kleštiny jsou ocelová pouzdra rozříznutá třemi drážkami s vnější kuželovou částí. Princip je založen na mechanickém nebo ručním vtahování kleštiny do kuželové dutiny upínače. Kleštiny mají nejen kruhový tvar otvoru, ale i čtvercový nebo šestihranný [\(Obr. 12](#page-19-1) ). Obrobek je nasazený do upínače a až po axiální doraz je upnut sevřením jeho vnějšího průměru vnitřním průměrem kleštiny. Aby nedošlo k uvolnění obrobku přerušením upínací síly, musí kinematický řetězec obsahovat samosvorný člen. S rostoucími otáčkami u kleštin málo klesá upínací síla, a protože kontakt s upínaným dílcem se děje ve větší ploše, lze je s výhodou použít pro upínání tenkostěnných obrobků. Mezi další výhody patří malá házivost, vysoká přesnost obrobené plochy a nepoškozují obrobený povrch. Nevýhodou je malý rozsah upínacích rozměrů a axiální posuv obrobku během upínání. [13] [18]

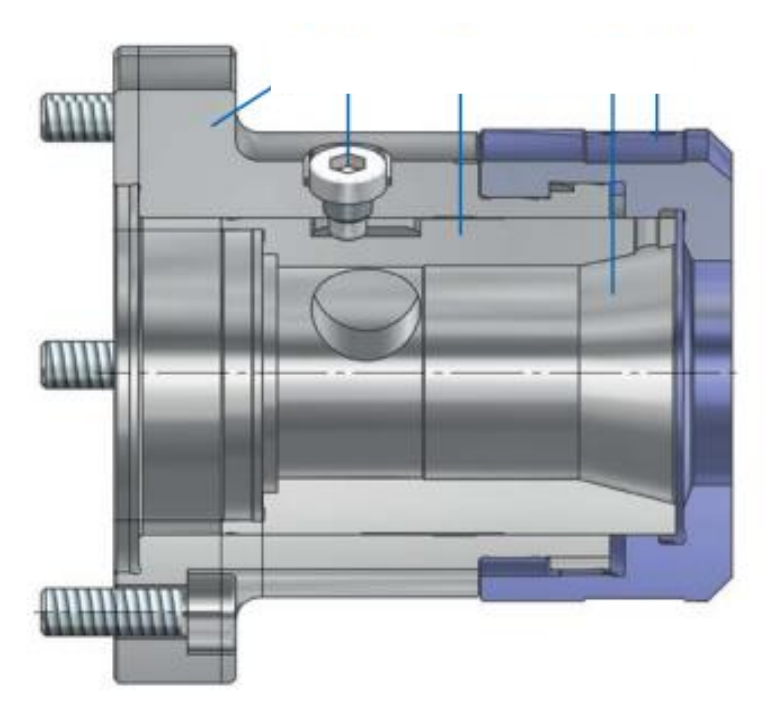

*Obr. 11 Kleština od firmy Rohm [20]*

<span id="page-19-2"></span><span id="page-19-1"></span>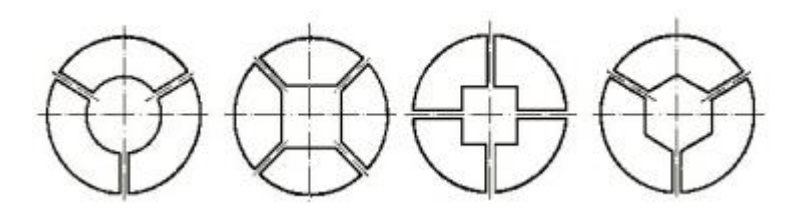

*Obr. 12 Tvary otvorů kleštiny [13]*

### <span id="page-20-0"></span>**3.4 Soustružnické trny**

Trny se používají má-li být díra souosá vůči povrchu nebo jiným obráběným částem. Používají se pro obrábění pouzder, ozubených kol, řemenic. Existují trny pevné a rozpínací. Pevný trn je mírně kuželový a má téměř shodný průměr díry. Obrobek je nalisován na upínací pevný trn, aby se přenášel točivý moment a podepře se z druhé strany koníkem. Pevné se využívají pro přesně obrobenou dírou. Rozpínací trn je podobný kleštině. Skládá se z několikrát naříznuté kuželové vložky a matice. Vloží se do díry obrobku a pomocí závitu se matice začne dotahovat. Pouzdro se tak posouvá po kuželu a zvětšuje svůj průměr. Používají se pro obrobky s většími úchylkami. [13] [16]

Trny můžeme dále dělit na kuželové, válcové nebo závitové. U kuželových trnů nedosedá obrobek celou plochou, působením nože tak může dojít odchýlení od trnu a vzniká nepřesnost. Proto dostatečnou sílu se používají trny s malou kuželovitostí například 1:3000. Válcové trny jsou více vhodné pro sériovou výrobu. Obrobek je maticí přitlačen na osazení. [13]

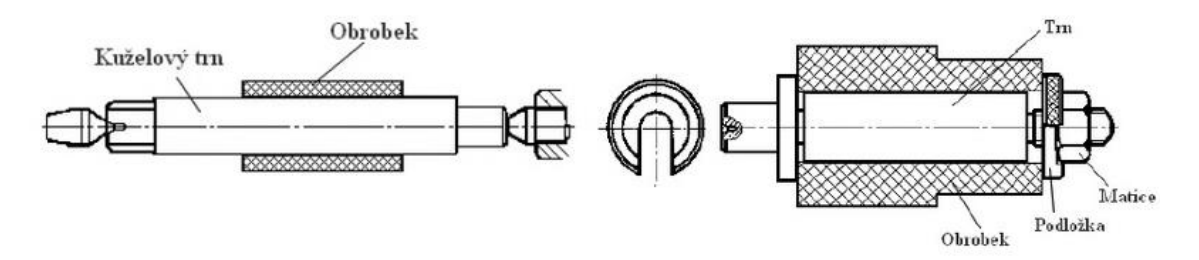

*Obr. 13 Kuželový trn (vlevo) a válcový trn (vpravo) [16]*

<span id="page-20-2"></span><span id="page-20-1"></span>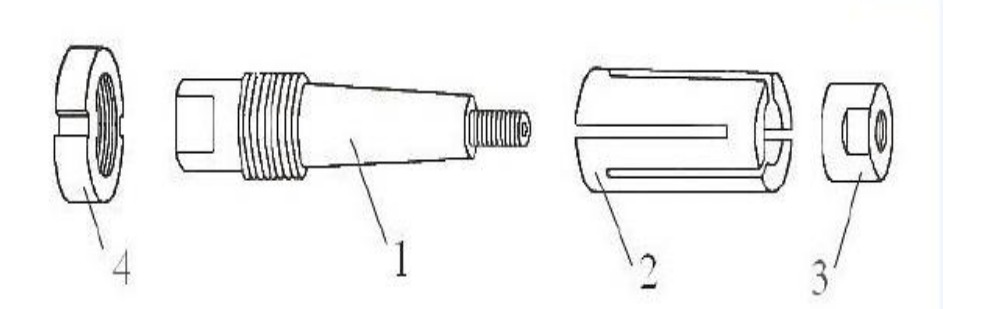

*Obr. 14 Rozpínací trn [16]*

## <span id="page-21-0"></span>**4 CNC programování soustruhů**

Na začátek je nutné si říci, co je to vlastně CNC soustruh. CNC je zkratka anglického "Computer Numerical Control". Dalo by se to tak volně přeložit jako počítačem číslicově řízený soustruh. Tyto soustruhy (další CNC stroje) využívají počítač k realizaci obrábění dle dat z programů. Sytém si načte program do své paměti z flash disku nebo pomocí LAN sítě, z paměti může být program kdykoliv vyvolán a spuštěn. CNC soustruhy jsou konstrukčně podobné svým předchůdcům, ovšem liší se technologickými možnostmi a parametry. Stroje využívají vysokokapacitních zásobníků na nástroje, automatické dopravy obrobků, třískové odvádění. [21][22]

Výhody CNC strojů:

- Výroba složitějších tvarů
- Produktivnější a hospodárnější výroba
- Vyšší kvalita a přesnost
- Snadná editace programu
- Využití podprogramů a cyklů
- Automatická výměna nástrojů
- Grafická simulace k testu programu [21]

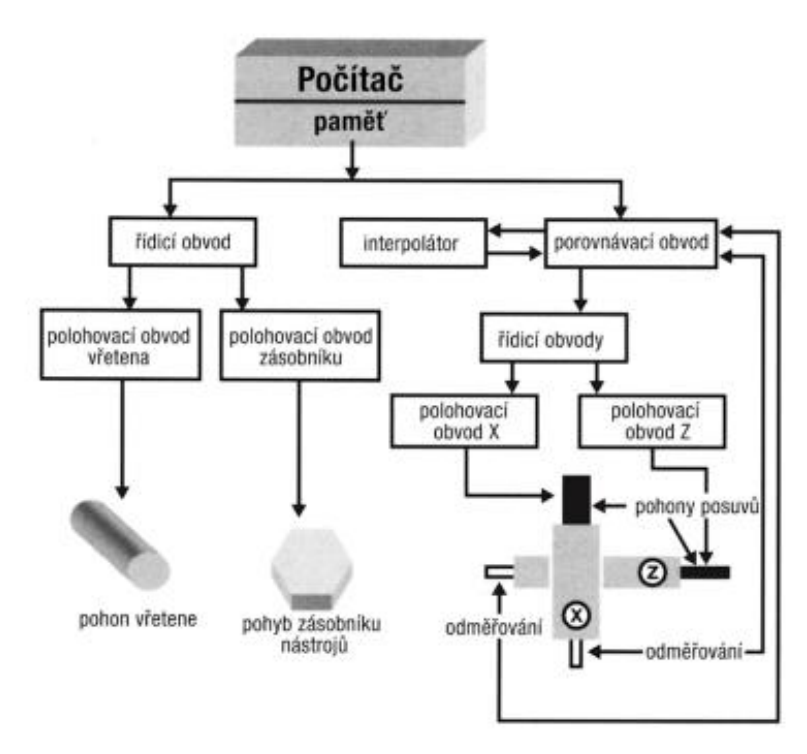

<span id="page-21-1"></span>*Obr. 15 Blokové schéma CNC stroje [22]*

**Počítač**-průmyslový počítač s řídícím systémem CNC stroje [22]

**Řídící panel**-umožňuje potřebné příkazy k ruční obsluze, seřízení a programování CNC stroje [22]

**Řídící obvody** – převádí logické signály na silnoproudé elektrické signály, kterými se ovládají jednotlivé části stroje (motor, vřeteno, posuv…) [22]

**Interpolátor**-řeší skutečnou dráhu nástroje, která je dána geometrií délkových a rádiusových korekcí nástroje a tvaru obráběné plochy. Generuje okamžitou požadovanou polohu nástroje v každé ose [22]

**Porovnávací obvod**-přenáší informace o dosažených geometrických hodnotách suportů z pravítek, která jsou umístěná v souřadných osách dráhy pohybu nástrojů. Souřadnice se porovnávají s hodnotami zadanými v programu. [22]

## <span id="page-22-0"></span>**4.1 Souřadný systém CNC soustruhů**

Souřadný systém slouží k orientaci k orientaci obrobku nebo nástroje v prostoru a navádí nástroj či obrobek do požadovaného bodu. Osy souřadného systému jsou rovnoběžné s hlavními vodícími plochami stroje a jsou vztažené k obrobku v prostoru stroje. Většina CNC strojů využívá Kartézský souřadný systém (Pravidlo pravé ruky). Při určování souřadného systému se vychází z nehybného obrobku. Vždy se musí definovat osa X. Osa Z uvádí hlavní řezný pohyb. Osy A,B,C jsou rotační pohyby kolem os X,Y,Z. [21][23]

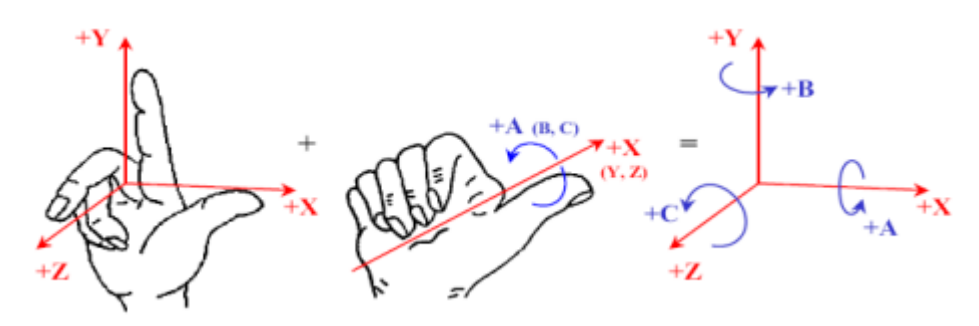

*Obr. 16 Kartézský souřadný systém*

<span id="page-22-1"></span>Na CNC soustruhu je obrobek upnut ve vřetenu. Nástroj koná pohyb v osách X a Z. Osa X je kolmá na osu Z a vyjadřuje průměr součásti. Její kladný směr je směrem k držáku nástroje. Osa Z je osa rotace vřetena a pohyb v kladném směru je od pohyb nástroje od vřetena ke koníku. [23] [24]

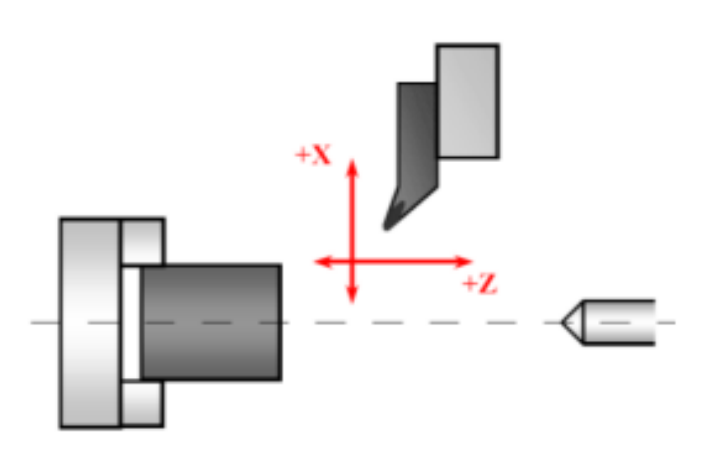

*Obr. 17 Souřadný systém CNC soustruhu [24]*

#### <span id="page-23-1"></span><span id="page-23-0"></span>**4.1.1 Základní body CNC soustruhu**

Nulový bod stroje (M) je počátek soustavy souřadnic. Tento bod je pevně dán výrobcem a nemůže být změněn. Referenční bod (R) stroje pevně stanovené místo výrobcem v pracovním prostoru s koncovým snímačem. Kde dochází ke sladění systému CNC ve všech odměřovacích osách. Nulový bod obrobku (W) je základním bodem souřadného systému při programování a obrábění. Může být zvolen kdekoliv a měněn dle potřeby. Základní bod nástroje (T) je na upínací ploše nástroje. Odtud systém odměřuje pohyb nástroje v dané ose a připočítává rozměry a korekce nástrojů. [24] [25]

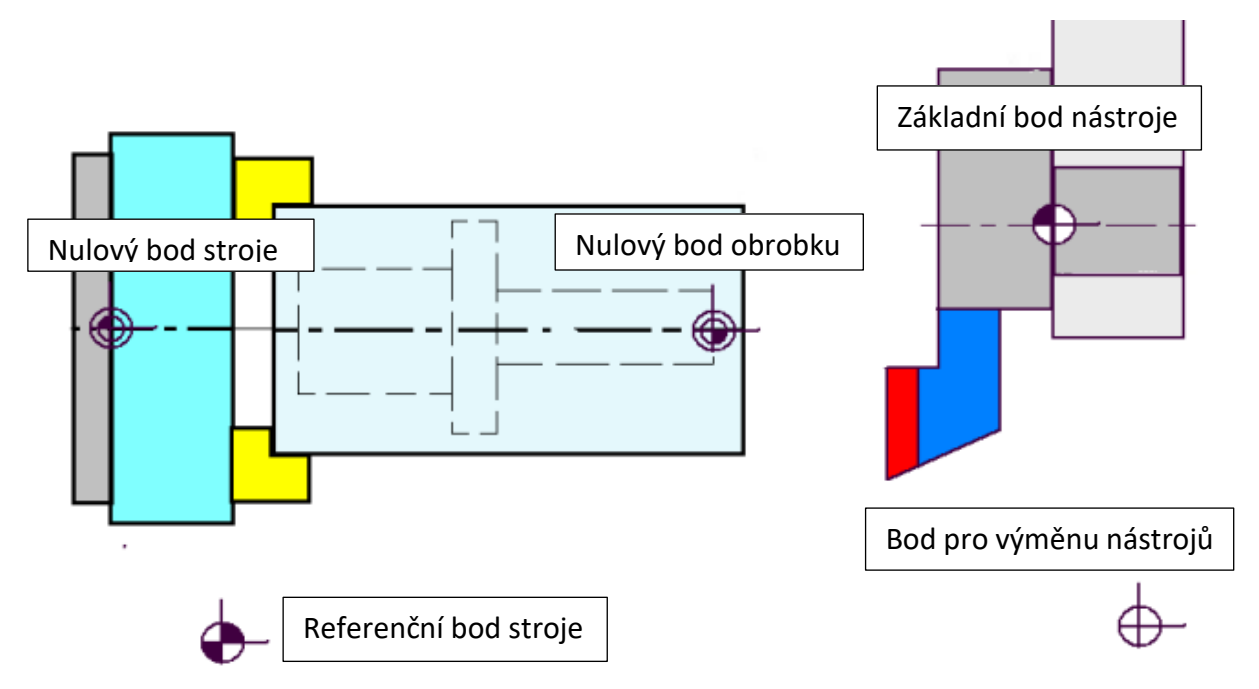

<span id="page-23-2"></span>*Obr. 18 Schéma bodů v pracovním prostoru CNC soustruhu [25]*

### <span id="page-24-0"></span>**4.2 CNC program**

Je to soubor, který pomocí geometrických, technologických a pomocných informací popisuje činnost číslicově (numericky) řízeného stroje. Geometrické informace popisují dráhy nástroje, jež jsou dány rozměry konkrétního obrobku. Technologické informace se vztahují k zvolené technologii obrábění (posuv, řezná rychlost). Pomocné informace slouží k ovládání mechanismů strojů (roztočit vřeteno, zapnout chladící kapalinu, konec programu). K těmto informacím můžeme přidat ostatní informace, které slouží k orientaci v programu, jako čísla bloků. [21]

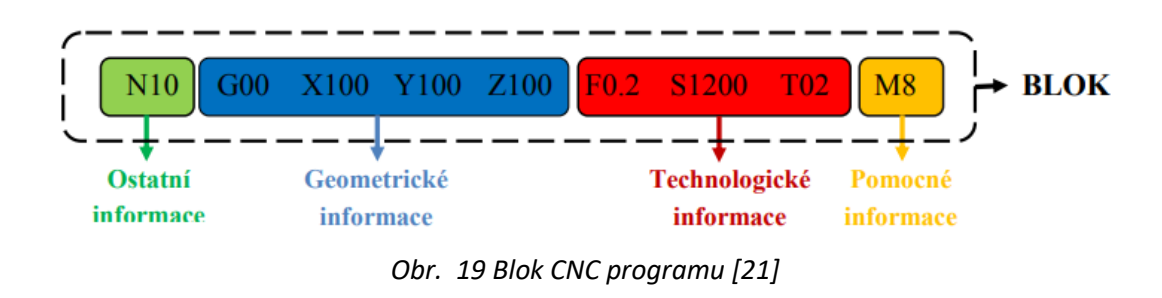

<span id="page-24-1"></span>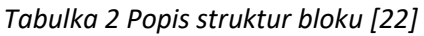

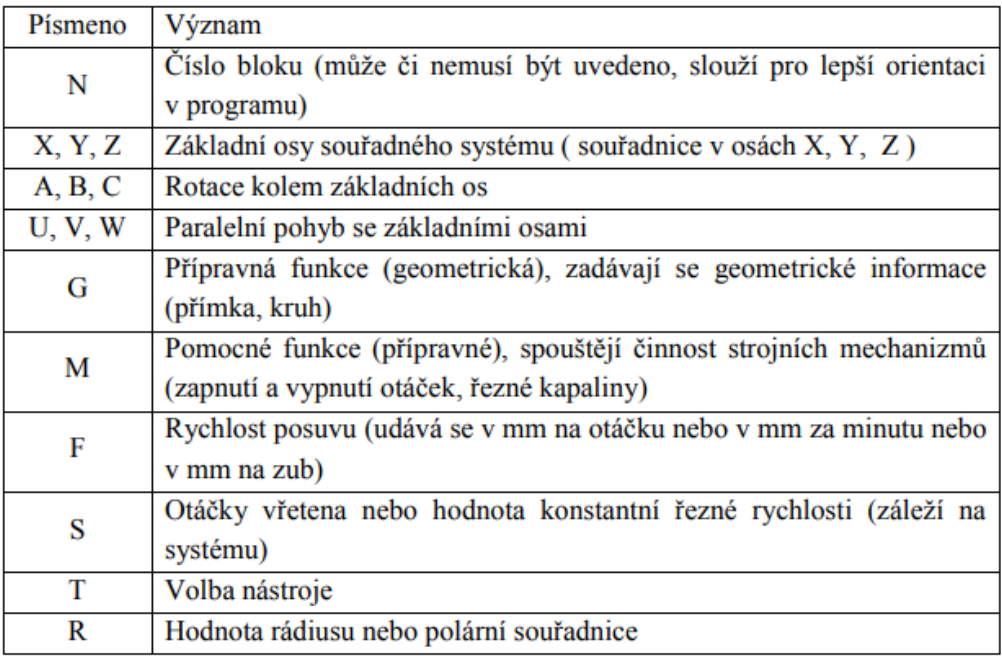

Příkazy v bloku dělíme viz [Obr. 20](#page-25-2)

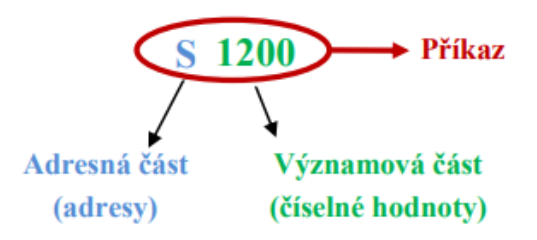

*Obr. 20 Rozdělení příkazu [21]*

## <span id="page-25-2"></span><span id="page-25-0"></span>**4.3 Možnosti programování CNC strojů**

#### <span id="page-25-1"></span>**4.3.1 Ruční programování**

Ruční programování se využívá pro jednoduché součásti. NC program je psán přímo na stroji nebo na počítači a do stroje je pak nahrán. Výhodou je, že k psaní na počítači stačí s dostačujícími zkušenostmi jakýkoliv textový dokument (tudíž levné softwarové vybavení) Nevýhodou je, že všechny uzlové body musí být dopočítány ručně. To zvyšuje riziko chyby. Pro programovaní je nutná znalost základních funkcí využívaných v CNC programu (co znamenají). Používají se hlavně G a M kódy. G kódy jsou přípravné (geometrikcé) funkce určené pro programování dráhy nástroje. M kódy jsou pomocné funkce, které slouží k ovládání mechanismů obráběcího stroje. [26] [27]

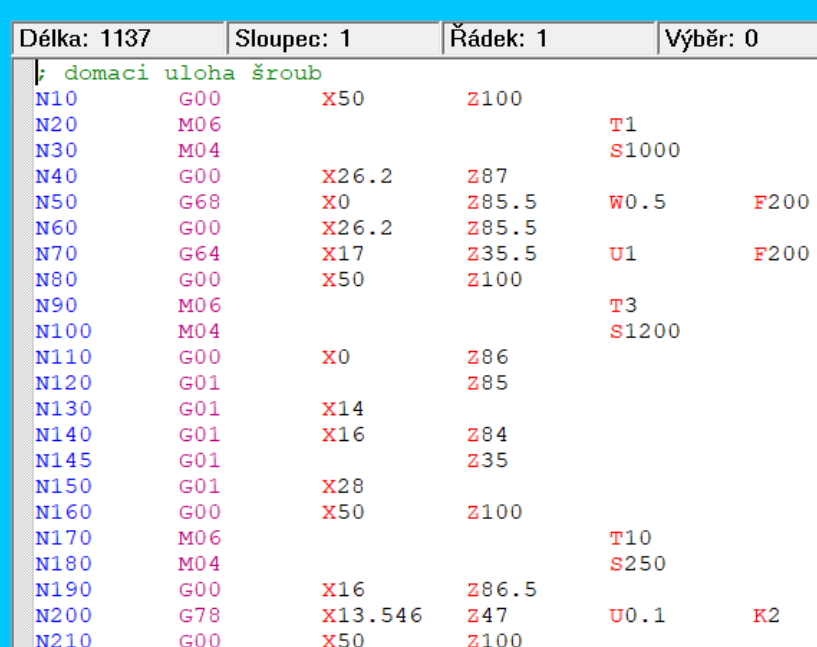

## EDITOR - NC program: ULOHA\_C\_1

<span id="page-25-3"></span>*Obr. 21 Příklad tvorby programu v softwaru Mikroprog*

#### <span id="page-26-0"></span>**4.3.2 Dílenské programování**

Při dílenském (dialogovém) programování dochází k psaní NC programu přímo na stroji [\(Obr. 22\)](#page-26-1) nebo na kopii řídícího systému na PC [\(Obr. 23\)](#page-26-2). Využívá přednastavených funkcí stroje, ISO kódů a grafické podpory (simulace drah). Stroj má předem vytvořené pevné cykly pro některé činnosti jako třeba zarovnání čela. Programátor tak zadává jen konkrétní rozměry. Programování zvládne i pracovník bez větších znalostí s programováním. Lze tvořit složitější součásti než u ručního programování, ale z hlediska časové náročnosti to není vhodné pro moc složité součásti. Spíše se využívá pro zápis pár řádku do existujícího programu. Systém přehledně zobrazí žádané a skutečné hodnoty, nebo činnosti programu během obrábění. [27]

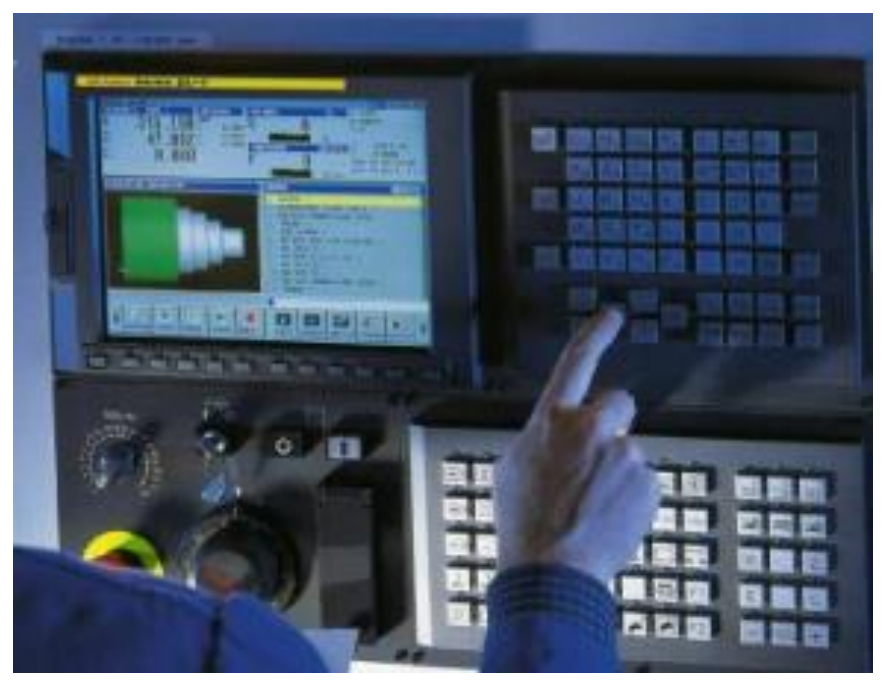

*Obr. 22 Programování přímo na stroji*

<span id="page-26-1"></span>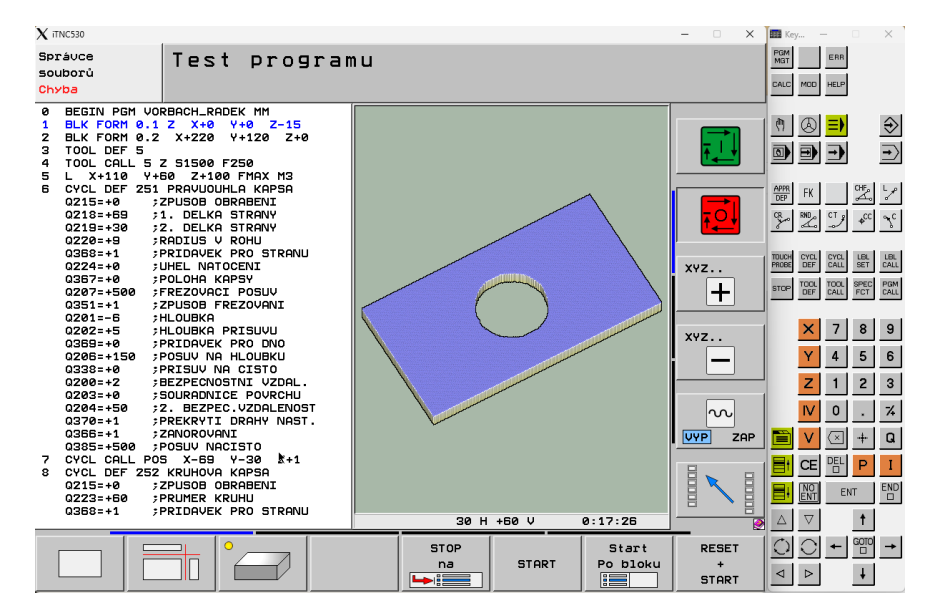

<span id="page-26-2"></span>*Obr. 23 Programování na PC*

#### <span id="page-27-0"></span>**4.3.3 Strojní programování**

Ke strojnímu programování se využívají CAD/CAM systémy. To vyžaduje znalost softwaru a zkušenosti programátora. CAM je vhodný pro kusovou a malosériovou výrobu, pro velmi složité díly a víceosé obrábění. Důležitá je volba vhodného softwaru (Fusion 360, EdgeCAM, PowerMill, NX, Cati atd.). CAM soft Při volbě může být rozhodující cena, ovladatelnost, technická podpora. [23]

Pro práci v CAMu je důležitá správná volba výrobního postupu. Pro jednotlivé úseky volit vhodný nástroj a strategii obrábění. Výhodou je rychlá tvorba programů, virtuální simulace (kolize a geometrie) a nestojí stroj. K nevýhodám můžeme zahrnout složitost systému, školení obsluhy, náročná údržba, složitější kód než při ručním psaní, postprocesor. [27]

#### **Tvorba programu** [28]

PartProgram → Procesor → CL data → Postprocesor → NC kód

- 1) PartProgram
	- Geometrická část-Co? (model); Z čeho? (polotovar); Kde? (souřadný systém)
	- Technologická část-Čím? (nástroje); Jak? (dráhy)
- 2) Procesor: Dle technologie (S,F,L,…)
- 3) CL data:
	- Cuttur location data
	- Dráhy virtuálního nastroje na virtuálním stroji
- 4) PostProcesor: překladač pro konkrétní kombinaci CAM-ŘS-stroj
- 5) NC kód: Dráhy skutečného nástroje na skutečném stroji

# <span id="page-28-0"></span>**5 PRAKTICKÁ ČÁST**

Pro praktickou část byly zadány dvě součásti určené pro válcování plechů. Poznatky získané z rešeršní části byly aplikovány pro návrh technologie zadaných součástí. Součásti jsou z nástrojové oceli kalené na maximální tvrdost 65 HRC. V rámci bakalářské práce byl pro obě součásti navržen a postupně optimalizován výrobní postup s vhodným upínáním na stroji. Dokončení v tvrdém stavu bylo realizováno prostřednictvím tvrdého soustružení. Pro úspěšné dokončení byl navrhnut přípravek s čelním unášením pomocí kolíku. K programování drah soustružení byl využit CAM program Fusion 360. Z CAM programu byl vygenerován a nahrán NC program do stroje. Po seřízení stroje bylo provedeno obrábění součásti v měkkém a tvrdém stavu.

## <span id="page-28-1"></span>**5.1 Zadané součásti**

Zadány byly dvě tvářecí kladky [Obr. 24](#page-28-2) a [Obr. 25.](#page-28-3) Podle CAD modelů byly v CAD programu Autodesk Inventor nakresleny pro obě součásti výrobní výkresy.

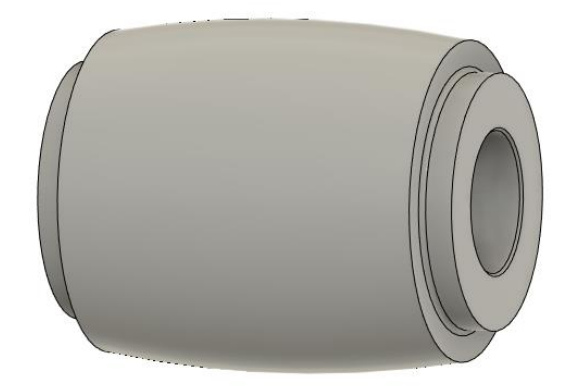

*Obr. 24 Tvářecí kladka vnější*

<span id="page-28-3"></span><span id="page-28-2"></span>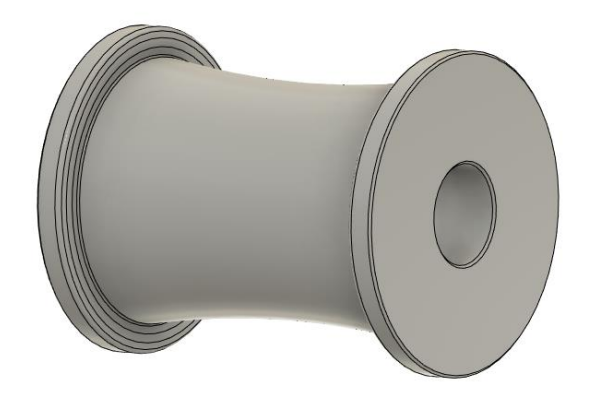

*Obr. 25 Tvářecí kladka vnitřní*

## <span id="page-29-0"></span>**6 Výrobní postup**

Výrobní postup je předpis účelného počtu, pořadí a podmínek jednotlivých činností pro změnu výchozího materiálu v hotový výrobek. Pro výrobní postup se vycházelo z realizace výroby v prostředí malá obrobny (CNC soustruh, frézka, vrtačka, brusky…). Objem výroby byl v rozmezí jednotek až desítek kusů. Výroba součásti byla členěna do operací (prováděná práce na jedno upnutí) a úseků (činnost prováděná jedním nástrojem). Ve výrobním postupu bylo důležité docílit minimálního počtu operací, tudíž méně přeupínání součástí. Čímž se snižuje riziko vzniku chyby a šetříme i čas.

Pro výrobní postupy byl nejdříve na papír nastíněn možný postup výroby. V CAD programu Inventor byly pomocí kontur zakresleny obráběné plochy a barevně rozlišeny jednotlivé kontury [\(Tabulka 3\)](#page-29-1). Vše bylo kresleno v polovičním řezu tak, jak to bude orientováno na stroji. Obrázky z Inventoru byly vloženy do připravené tabulky. Do té byla doplněna čísla jednotlivých operací a rozepsány jednotlivé úseky. Úseky byly psány rozkazovacím způsobem. K úsekům byly později doplněny používané nástroje s řeznými podmínkami a měřidla. Výsledkem byly dva výrobní postupy viz [Tabulka 4](#page-31-0) a [Tabulka 6.](#page-34-0)

| Prvky                   | Čáry                    |
|-------------------------|-------------------------|
| Kontura polotovaru      | Tenká modrá přerušovaná |
| Kontura hotové součásti | Tlustá černá            |
| Hotová součást          | Šrafování zelená šikmá  |
| Odebrané vrstvy v úseku | Šrafování červená       |
| Naznačení upnutí        | Využijeme Word symboly  |

<span id="page-29-1"></span>*Tabulka 3 Popis k obrázkům ve výrobním postupu*

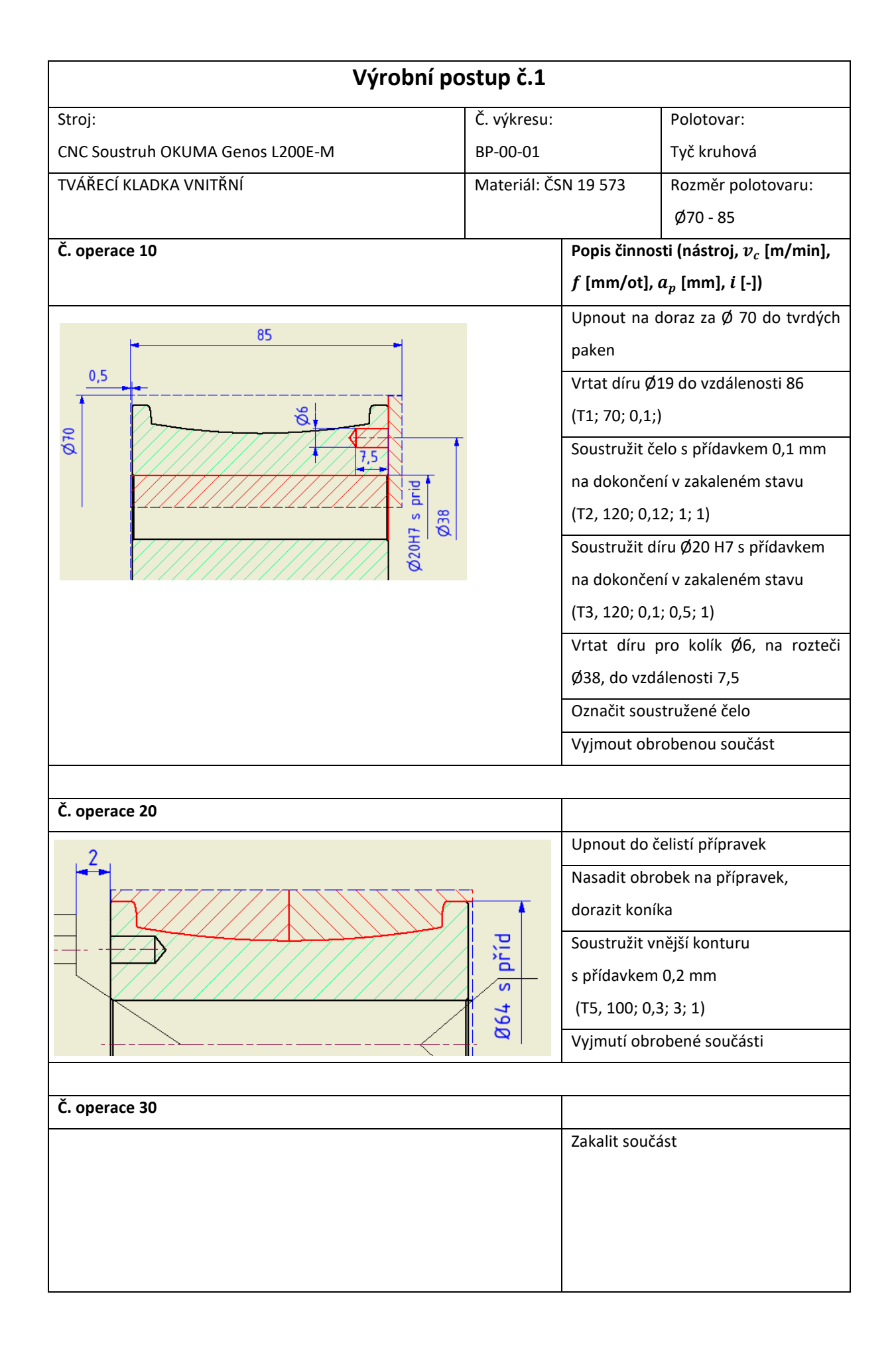

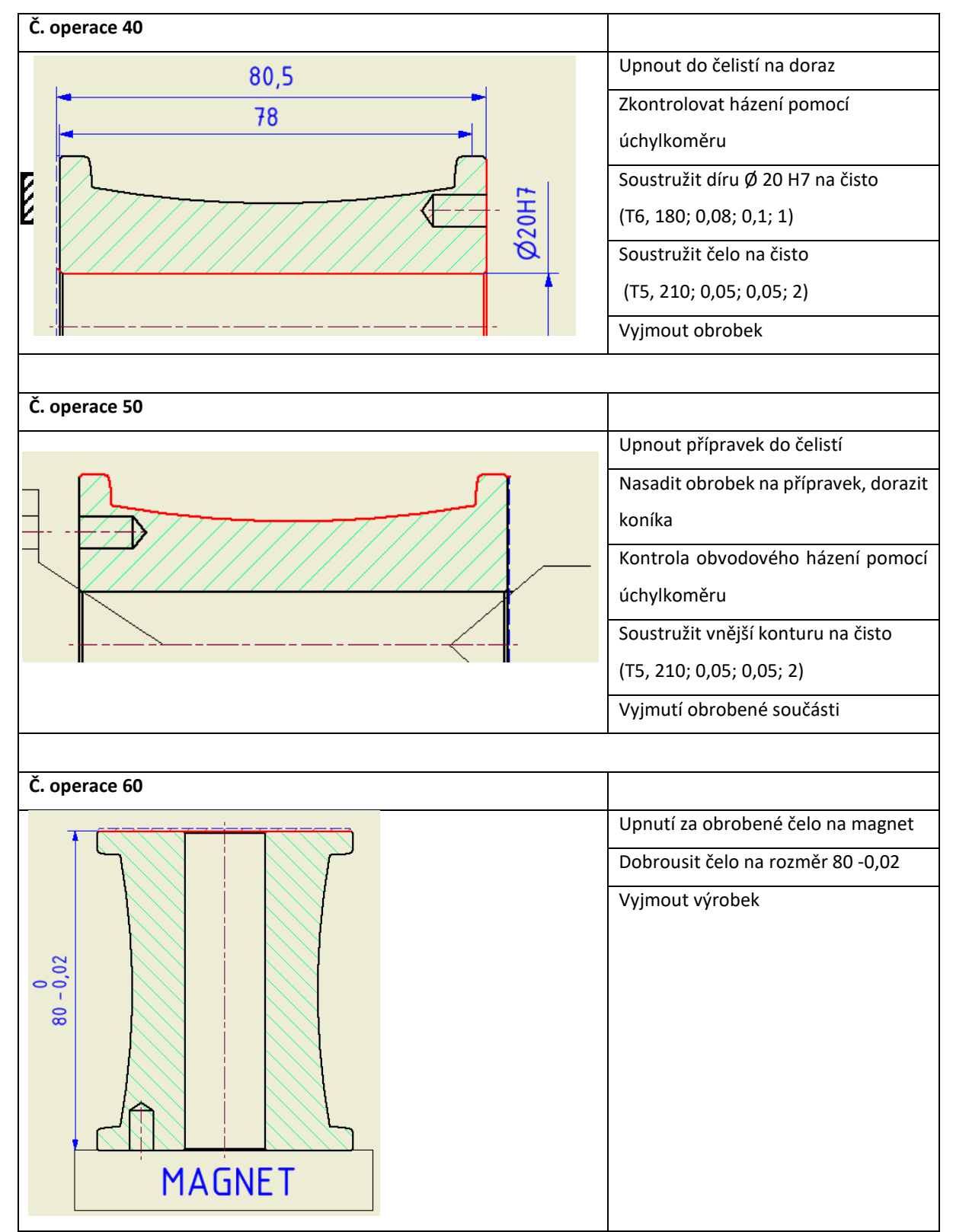

<span id="page-31-0"></span>*Tabulka 4 Výrobní postup 1*

*Tabulka 5 Používané nástroje ve Výrobnímu postup 1*

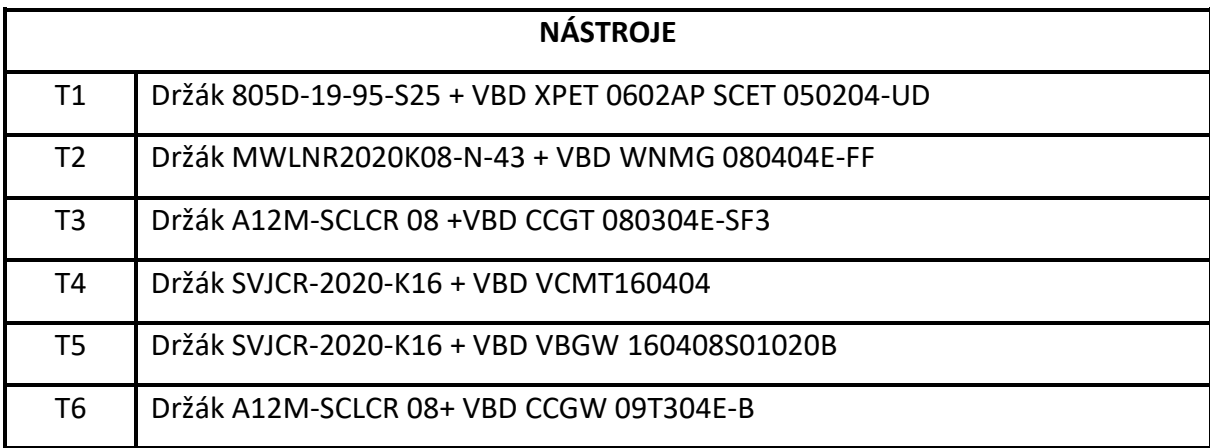

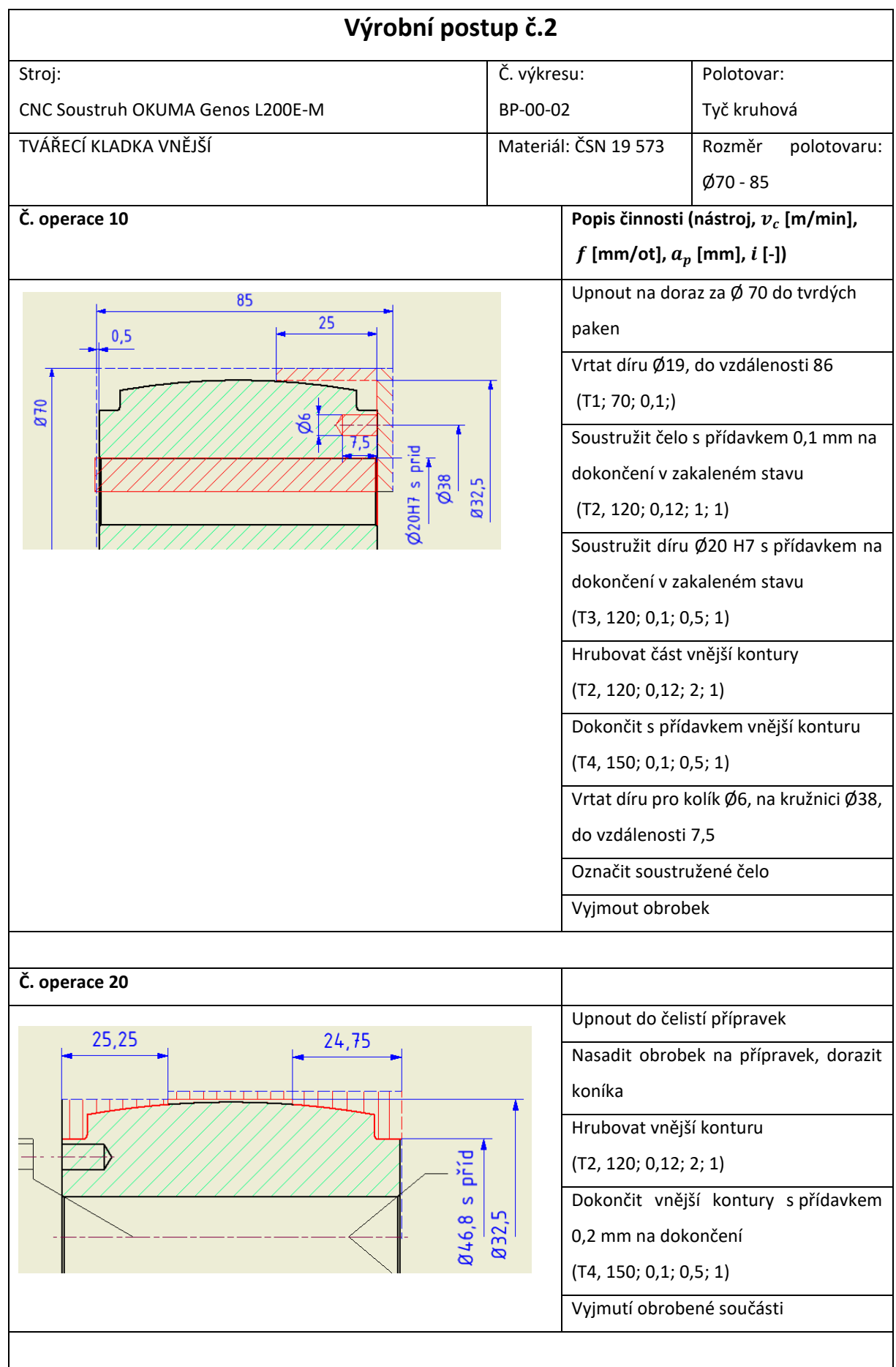

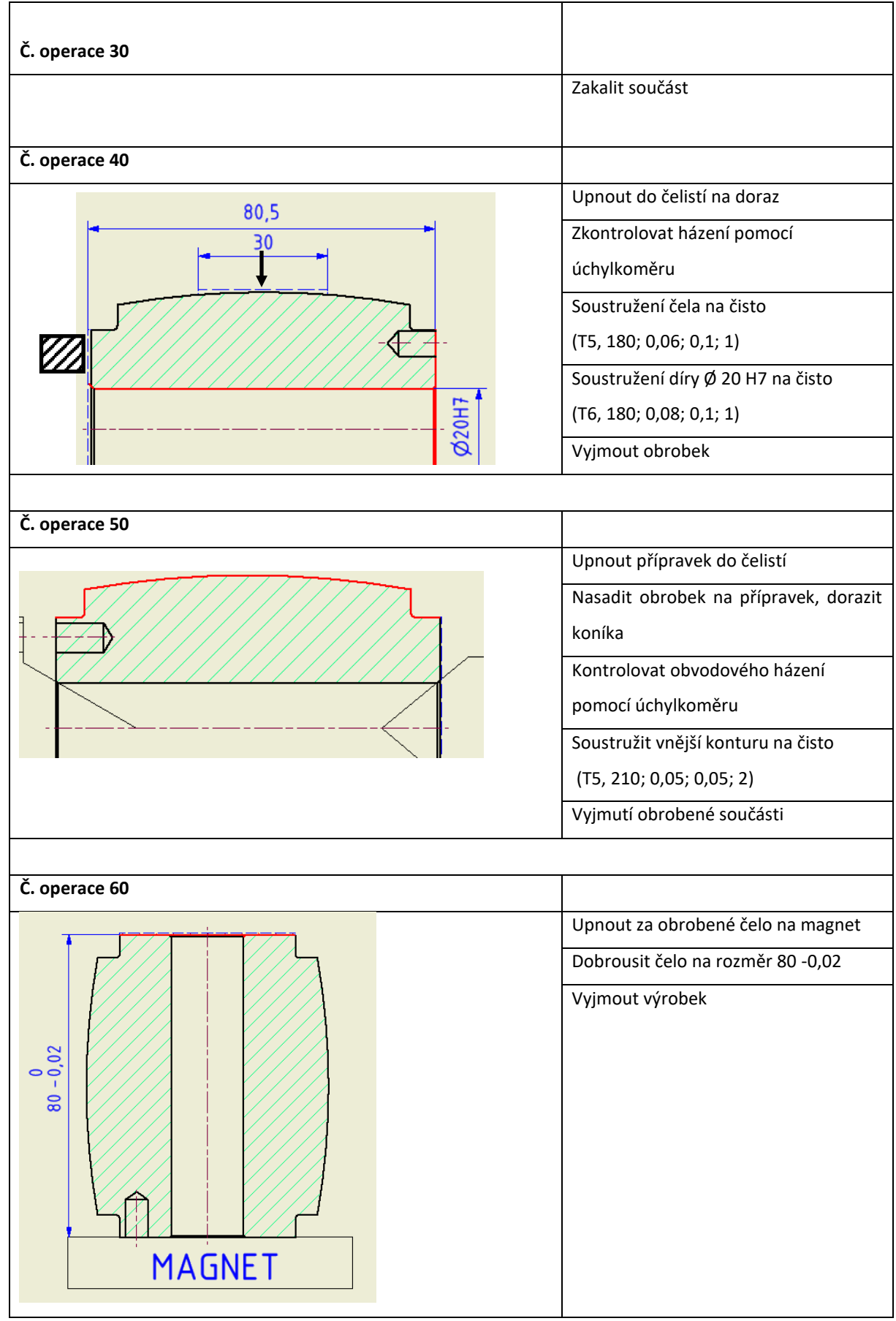

<span id="page-34-0"></span>*Tabulka 6 Výrobní postup 2*

*Tabulka 7 Používané nástroje ve Výrobním postupu 2*

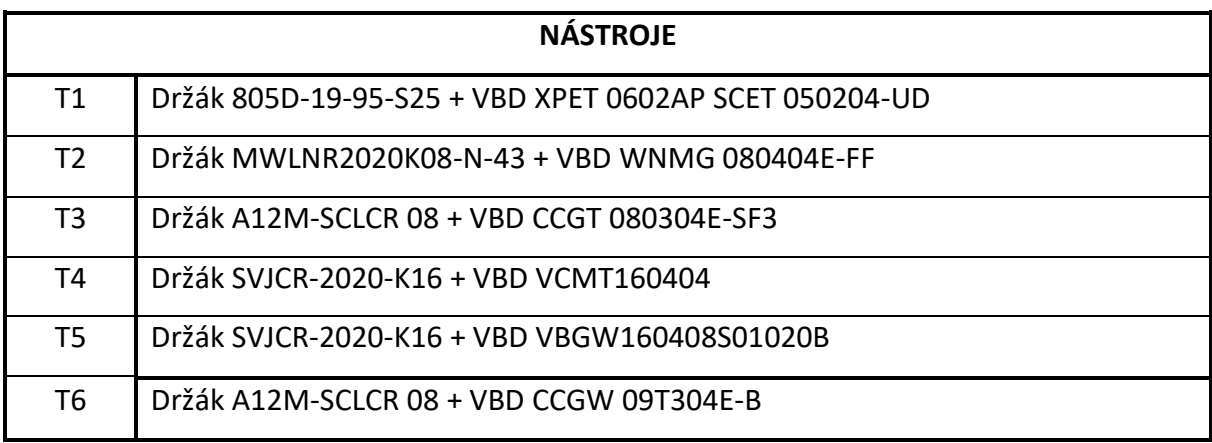

## <span id="page-35-0"></span>**7 Způsob upnutí**

Ze začátku obrábění byly dostačující tvrdé čelisti, do kterých byl upnut polotovar bez problémů. Dále už bylo nutné zamyslet se nad způsobem upnutí, které se týkalo hlavně obrábění vnějších kontur [\(Obr. 26\)](#page-35-1) v měkkém i tvrdém stavu a obrábění děr Ø 20 H7 v tvrdém stavu. Způsob upnutí měl umožnit zhotovení kontur na jedno upnutí, zajistit dostatečnou tuhost, eliminovat házení součástí a zajistit opětovné použití pro stejné výrobky.

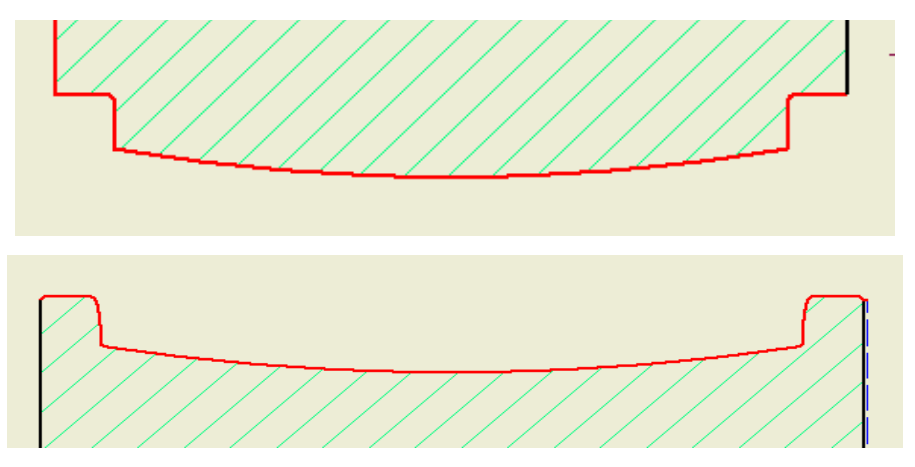

*Obr. 26 Vnější kontura součástí*

<span id="page-35-1"></span>Pro vnější konturu bylo vyloučeno upnutí do čelistí, ať už tvrdých nebo měkkých, z důvodu malé upínací plochy a kontura by byla zhotovena na více než jedno upnutí. V úvahu připadlo upnutí za díru. Přemýšlelo se nad použitím např.: kuželový rozpínací trn, válcový rozpínací trn, čelní unašeč, přípravek. Muselo se však brát v potaz, že zhotovená díra vyžaduje určitou přesnost a kvalitu. Proto hlavně při upnutí už hotové díry po tvrdém soustružení nesmělo dojít k poškození díry od upínání. Z těchto možností bylo nakonec rozhodnuto pro speciální upínací přípravek.

Obrábění děr v tvrdém stavu bylo složitější z hlediska délky kladek a tvaru jejich vnějších kontur. Pro vnitřní kladku bylo využito upnutí do dlouhých tvrdých čelistí za vnější konturu viz [Obr. 27.](#page-36-1)

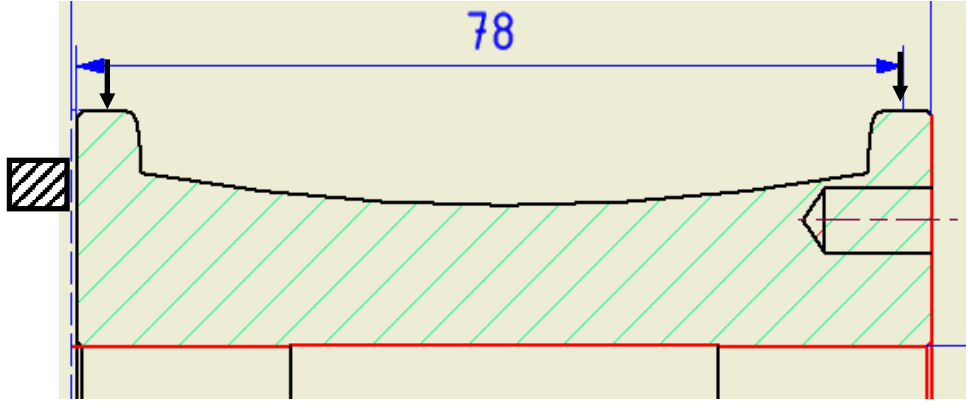

*Obr. 27 Způsob upnutí do dlouhých čelistí*

<span id="page-36-1"></span>Obrobení díry vnější kladky bylo složitější, jelikož neměla plochy pro upnutí jako vnitřní kladka. Vymyslel se tak technologický přídavek [\(Obr. 28\)](#page-36-2), který vznikl při obrábění vnější kontury v měkkém stavu. Přídavek byl o délce přibližně 30 mm.

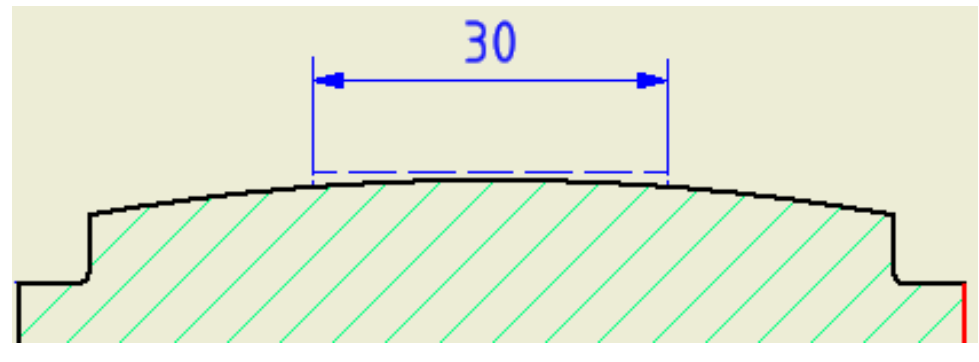

*Obr. 28 Technologický přídavek*

## <span id="page-36-2"></span><span id="page-36-0"></span>**8 Přípravek**

Již v předchozí kapitole bylo zmíněno, že pro obrábění vnější kontury kladek bylo rozhodnuto pro návrh a výrobu vlastního přípravku. Nejdříve bylo nutné ujasnit, co se od přípravku očekává a jaké bude plnit funkce. Přípravek kladky upíná za díru a z druhé strany podepírá koníkem. Přípravek musel být vhodný pro požadovaný počet vyráběných kusů nebo technologicky podobných dílů, zajistit přenos kroutícího momentu, eliminovat házení, umožnit obrábění vnější kontury obou kladek (zabránit kolizi nástroje s přípravkem).

#### <span id="page-37-0"></span>**8.1 Návrh**

Ujasněním požadavků, které od přípravku byly požadovány, bylo možné přejít k návrhu samotného přípravku. Jako první bylo určeno, že kroutící moment bude přenášen pomocí kolíku (pravděpodobně o průměru 6 nebo 8). Z toho důvodu se zhotoví díra do obou kladek, aby bylo možné kolík použít. Vyvrtání díry do kladek nemá žádný vliv na jejich funkčnost. Jen bylo potřeba to zohlednit ve výrobním postupu. Přípravek měl danou upínací část o určitém průměru pro upnutí do tvrdých čelistí. Kladka bude nasazena na kuželovou část přípravku, která jí vycentruje a ustaví. Jako materiál přípravku byl použit polotovar ze školních dílen (ocel 16 440). Takovéto řešení umožnilo bezproblémové obrobení vnější kontury obou kladek.

#### <span id="page-37-1"></span>**8.1.1 Návrh 1**

Přešlo se tedy k prvnímu návrhu přípravku. První návrh byl hrubý náčrt na papír, kde bylo cíleno na vhodnou podobu přípravku pro splnění všech funkcí. Byl navrhnut tvar s osazením pro upnutí do čelistí na doraz, díra pro kolík (průměr a délku) a kužel pro nasazení kladky (jeho délku a úhel). Podle náčrtu byl přípravek vymodelován a zakótován ve Fusionu 360 [\(Obr. 29\)](#page-37-2), kde bylo později provedeno naprogramování drah obrábění. Na model přípravku byl v sestavě zavazben model horní kladky [\(Obr. 30\)](#page-38-1), aby v řezu byla možná vizualizace vzdálenosti mezi přípravkem a kladkou. Vzdálenost zde byla 13 mm.

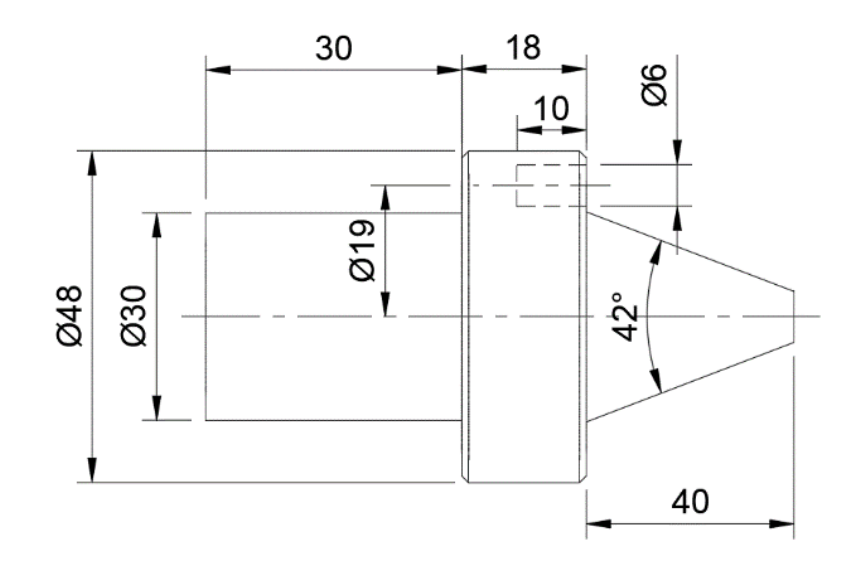

<span id="page-37-2"></span>*Obr. 29 Převedení náčrtu do CADu*

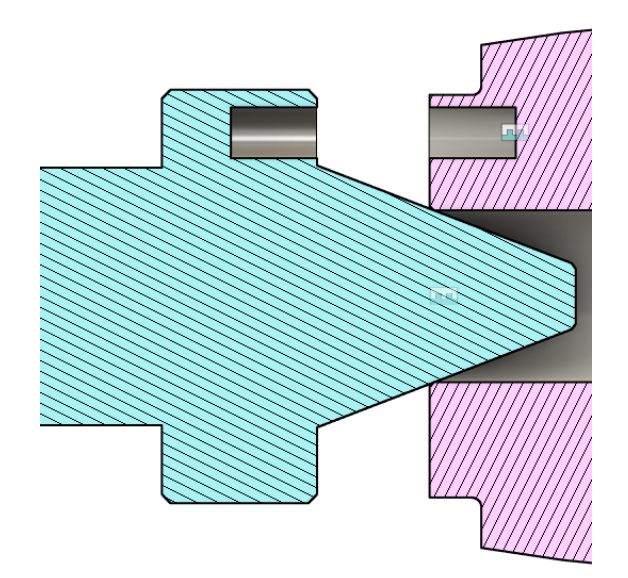

*Obr. 30 Vizualizace sestavy*

<span id="page-38-1"></span>U Návrhu 1 bylo vše pouze orientační a bylo dosaženo závěru, že to určitě nebyl finální návrh. Některé rozměry bylo potřeba navrhnout jinak. Díra pro kolík byla příliš moc dlouhá. Kuželová část se zdála zbytečně moc dlouhá a její úhel nebyl dostatečně vhodný pro danou díru. Osazení díry bylo velkého průměru, což zvyšovalo kolizi s nástrojem.

#### <span id="page-38-0"></span>**8.1.2 Návrh 2**

Při druhém návrhu bylo vycházeno hlavně z Návrhu 1. Celý návrh už se odehrál pouze v CAD prostředí. Zde došlo ke změně hlavně úhlu kužele, kdy bylo upuštěno od původní varianty se 42° a byly porovnány varianty se 30° [\(Obr. 31\)](#page-38-2) a 60° [\(Obr. 32\)](#page-39-0). Hlavně z důvodu, že koník soustruhu má úhel 60°. Hloubka díry pro kolík byla zmenšena na 7,5 mm. Průměr osazení byl zmenšen na 22,5 mm. Vzdálenost mezi kladkou a přípravkem byla zmenšena na 2 mm. Kolík tak nebyl moc dlouhý a nebyl tolik namáhán.

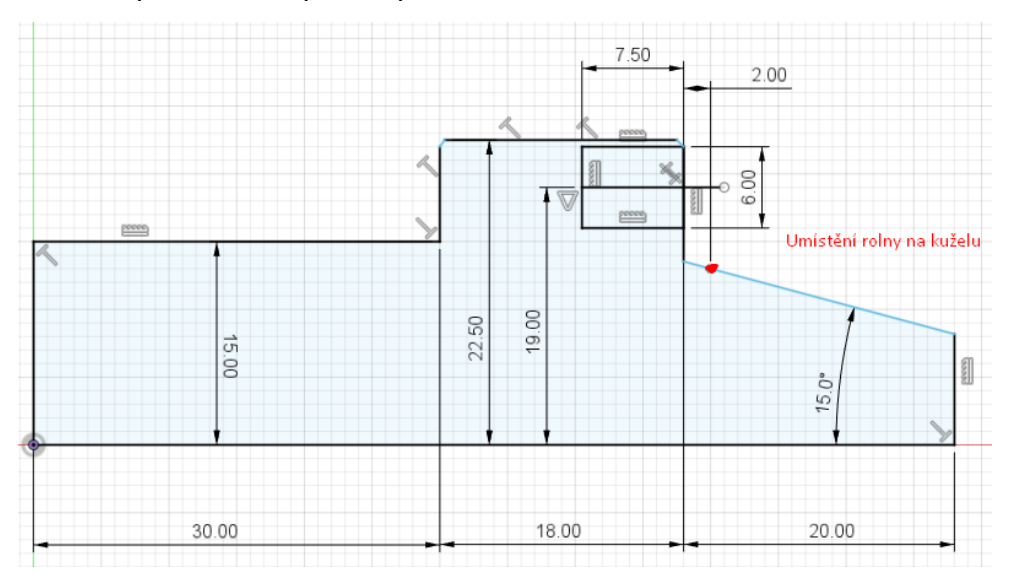

<span id="page-38-2"></span>*Obr. 31 Návrh 2 varianta s 30°*

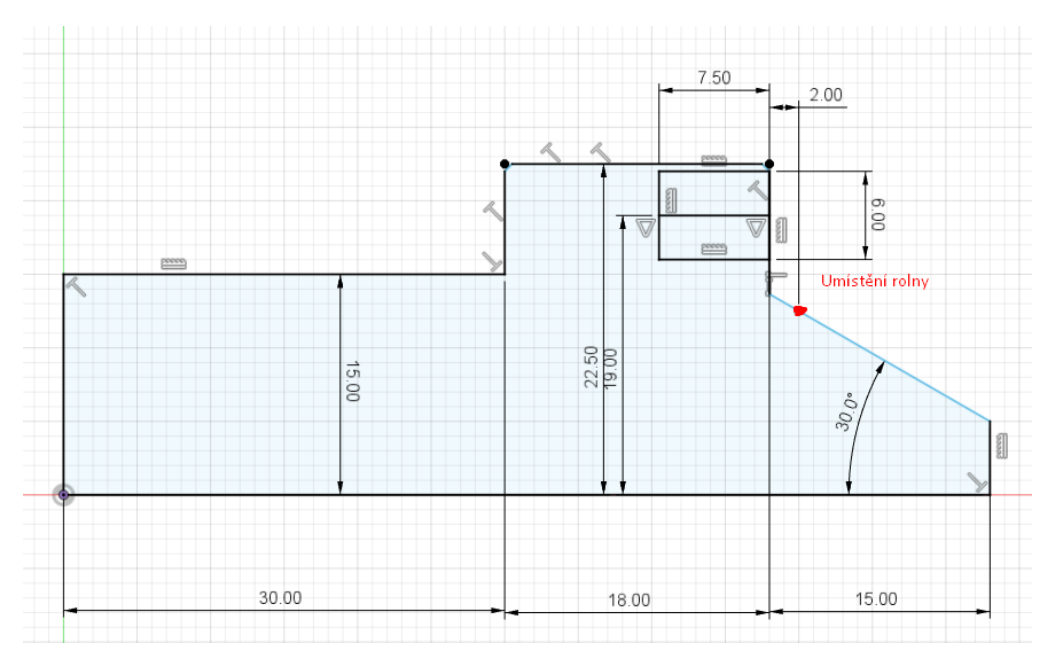

*Obr. 32 Návrh 2 varianta s 60°*

<span id="page-39-0"></span>Z těchto dvou variant byla zvolna varianta s úhlem kužele 30°, která zajistí lepší ustavení kladky.

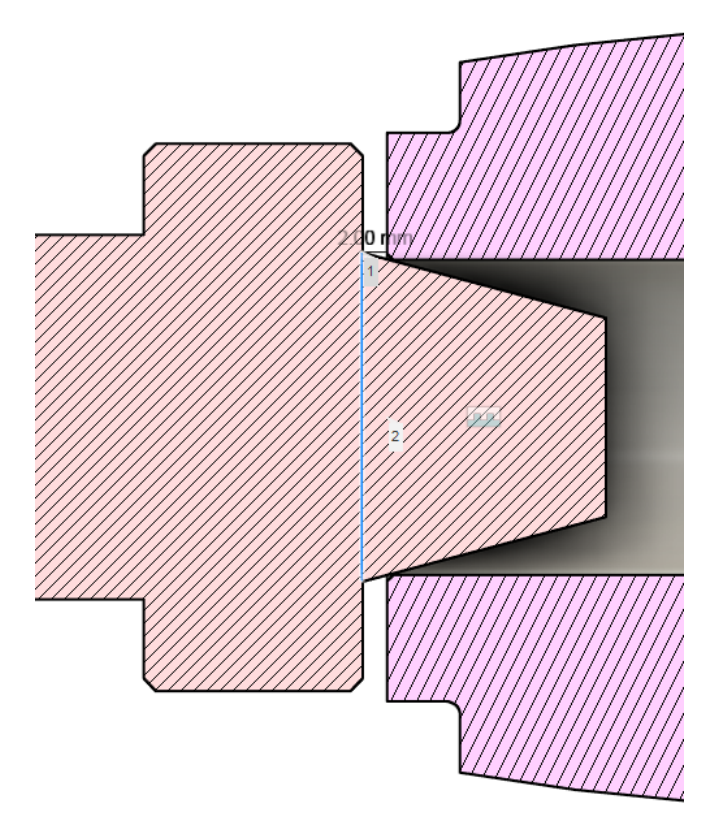

<span id="page-39-1"></span>*Obr. 33 Vizualizace varianty s 30°*

## <span id="page-40-0"></span>**8.2 Finální přípravek**

Nakonec ani Návrh 2 nebyl finální forma přípravku. Konečná podoba přípravku vznikla až v den obrábění. Přípravek byl poupraven, aby byla zajištěna dostatečná délka přípravku a kladky pro podepření koníkem. Podoba přípravku byla trochu změněna. Zásadní byla změna průměru upínací části a osazení viz [Obr. 34](#page-40-1) . Pro minimální házení byl napsán program, který vždy přejede funkční část upnutého přípravku.

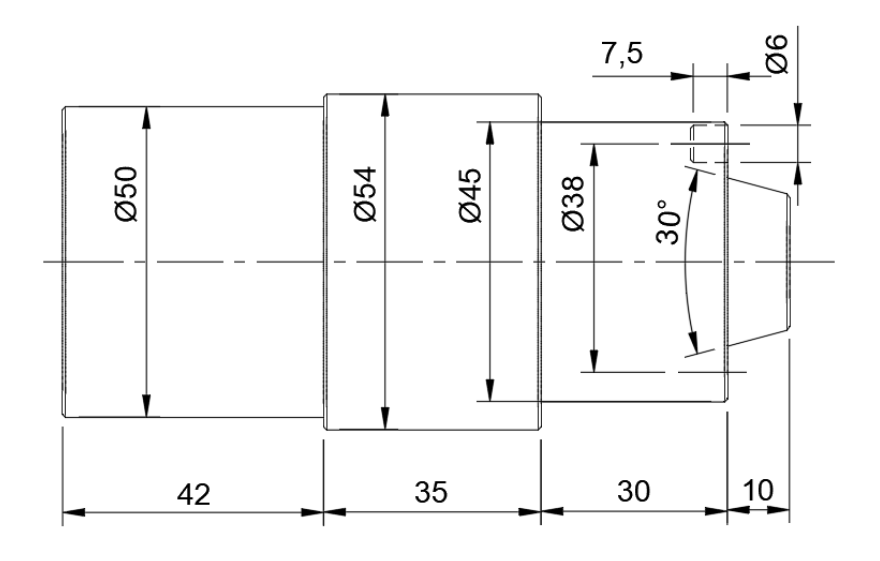

*Obr. 34 Nákres finálního přípravku*

<span id="page-40-2"></span><span id="page-40-1"></span>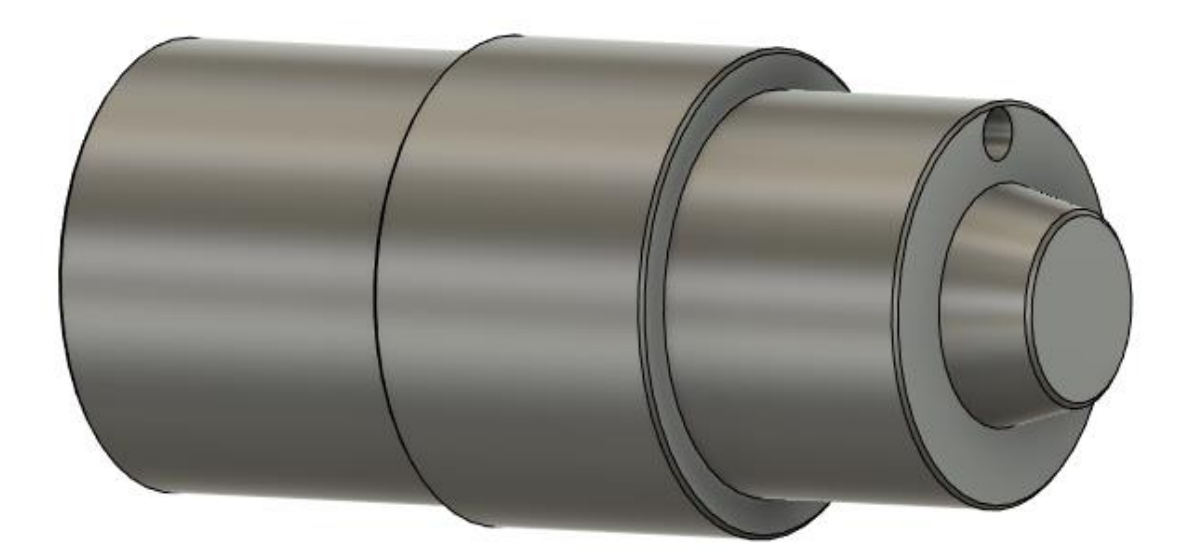

*Obr. 35 Model finálního přípravku*

## <span id="page-41-0"></span>**9 CAM programování**

Programování bylo realizováno v programu Fusion 360. Software je od známé firmy autodesk, která se zabývá softwary pro 3D grafiku. Fusion 360 je cloudový software pro 3D modelování, CAD a CAM. Cloudový znamená, že se data neukládají na daném počítači, ale je možnost si je stáhnout. Můžou se v něm navrhovat a projektovat projekty. Jeho hlavní výhodou je nízká cena oproti ostatním softwarům. Pro nekomerční účely je dokonce zdarma. Za nízkou cenu zde nalezneme prostředí pro 2D a 3D náčrty, práci s povrchy, tvorbu sestav, obrábění, 3D tisk, řezání laserem a vodním paprskem, renderování, tvorbu výkresové dokumentace.

Před samotným programováním bylo potřeba do knihovny nástrojů nahrát nebo vytvořit nástroje, kterými se bude obrábět. Některé nástroje stačilo jen nahrát, jelikož byly již vytvořené. Zbylé nástroje bylo nutné vytvořit v knihovně. To se týkalo například destičkového vrtáku. Přes ikonu New tool byl vytvořen nový nástroj. K tvorbě bylo využito předvolby pro vrtáky. Zde byl nastaven popis nástroje, jeho rozměry [\(Obr. 36\)](#page-41-2) a řezné podmínky.

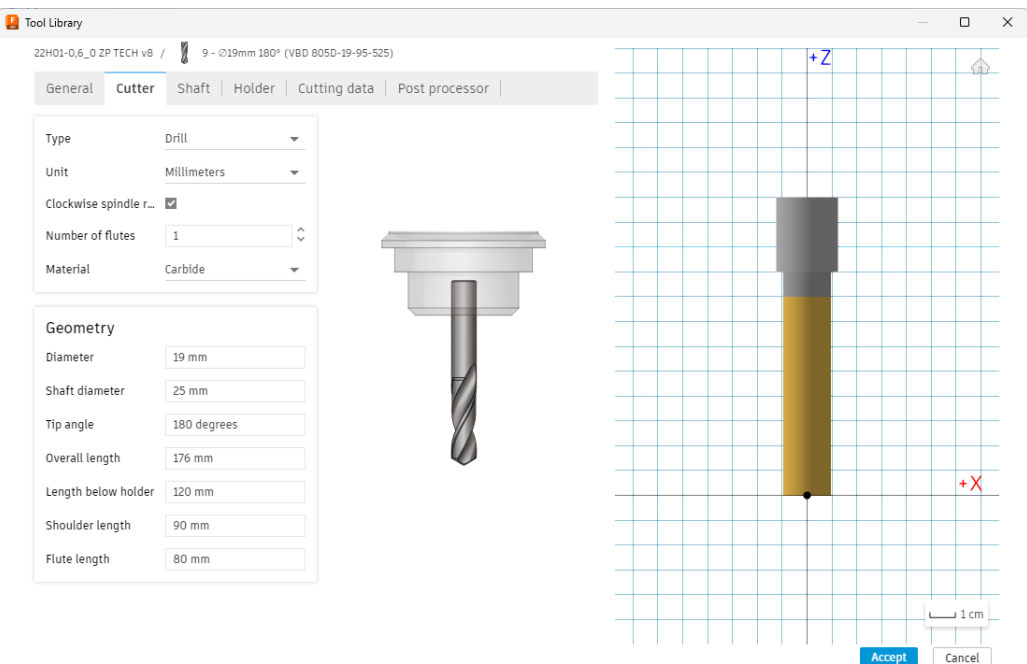

*Obr. 36 Tvorba nástroje do knihovny nástrojů*

## <span id="page-41-2"></span><span id="page-41-1"></span>**9.1 Programování přípravek**

Model přípravku byl otevřen v programu Fusion 360. Přepnulo se do prostředí "manufacture" a byla zvolena záložka "turning", která je určená k programování soustružení. Poté bylo možné začít s programováním jednotlivých operací ("setupů").

#### <span id="page-42-0"></span>**9.1.1 Operace 1**

Byla vytvořena nová operace (setup), kde byl definován souřadnicový systém a určen nulový bod na čele polotovaru viz [Obr. 37.](#page-42-1) V operaci byly v záložce "stock" nastaveny rozměry polotovaru Ø60-120 mm. Následně byly naprogramovány jednotlivé úseky obráběni. Pro hrubování byla zvolena strategie Profile Roughing. Byl zvolen vhodný nástroj z knihovny nástrojů. Byla definována geometrie obrábění, nájezdy a přejezdy nástroje. Maximální hloubka řezu byla stanovena na 2 mm. Na konec byl zvolen přídavek pro obrábění na čisto 0,15 mm. Vygenerovaly se dráhy obrábění [\(Obr. 38\)](#page-42-2). Pro kontrolu byla provedena simulace.

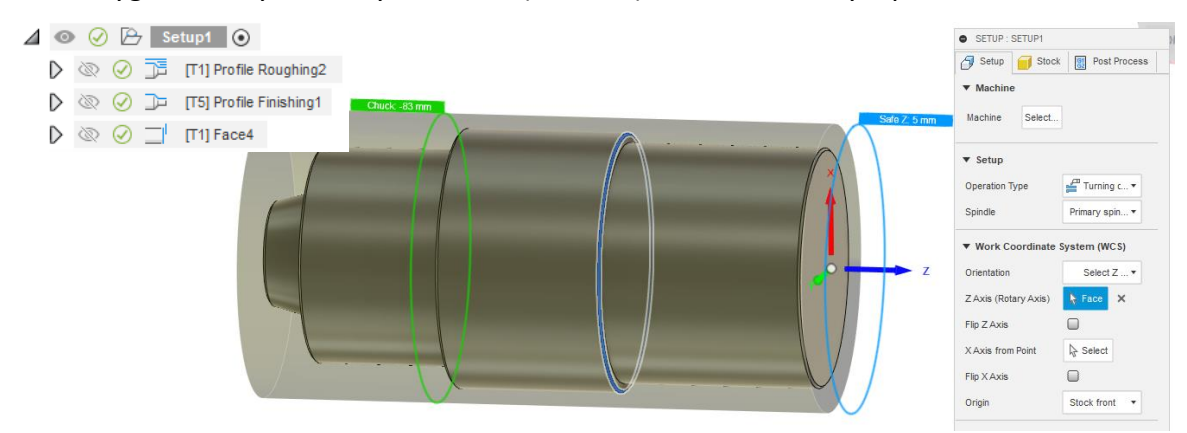

*Obr. 37 Definování souřadného systému a nulového bodu*

<span id="page-42-1"></span>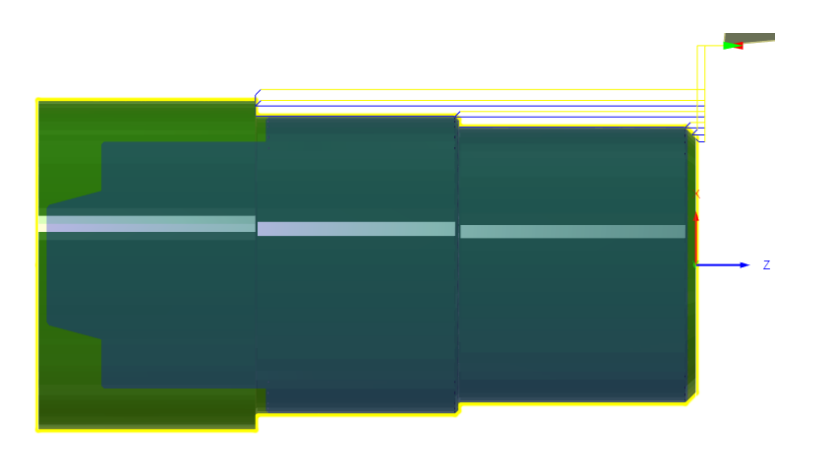

#### *Obr. 38 Zobrazení drah nástroje Operace 1*

<span id="page-42-2"></span>Pro finišování byla zvolena strategie Profile Finishing, kde bylo postupováno stejně jako u hrubování. V záložce passes byl navíc upraven stepover na 1 mm a počet stepoveru na 1. Po potvrzení byly vygenerovány dráhy a v simulaci byla provedena kontrola. Zarovnání čela bylo pomocí strategie Face. Opět byl vybrán vhodný nástroj a definována geometrie jako model front. Čelo bylo zhotoveno na 3 stepovery po 1 mm [\(Obr. 40\)](#page-43-1). Celá Operace 1 byla přehrána v simulaci, která neukázala žádné chyby ani kolize.

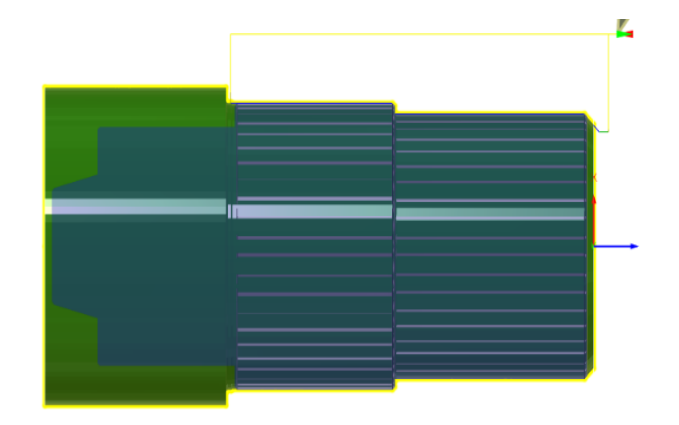

*Obr. 39 Simulace Profile finishing*

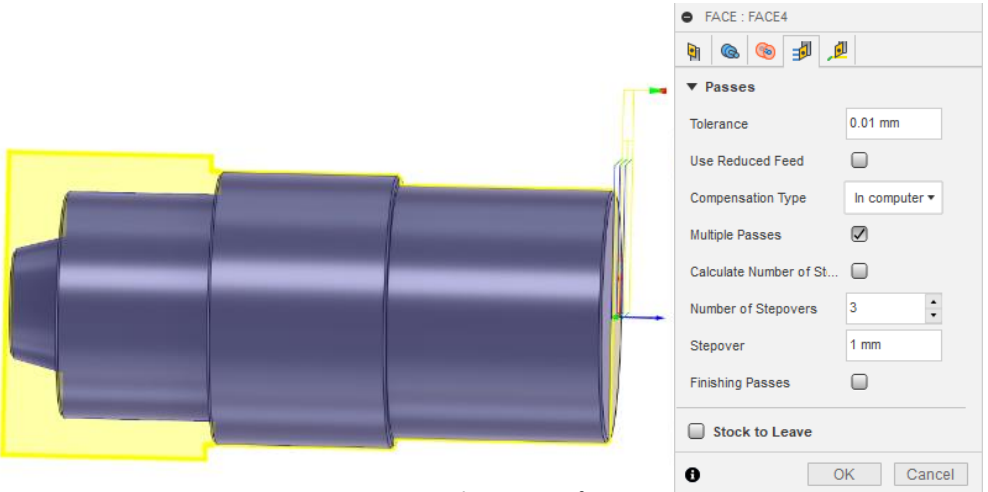

*Obr. 40 Nastavení stepoverů*

#### <span id="page-43-1"></span><span id="page-43-0"></span>**9.1.2 Operace 2**

Po dokončení Operace 1 bylo na řadě naprogramovat Operaci 2. Byl založen tedy další setup, kde byl definován souřadný systém a nulový bod [\(Obr. 41\)](#page-43-2). Nulový bod byl nastaven pomocí vybraného bodu. Polotovar byl zvolen z předchozí operace. Jako první byla vybrána strategii Face pro zarovnání čela. Definovala se geometrie jako model front. Čelo bylo zhotoveno na 4 stepovery po 1 mm.

<span id="page-43-2"></span>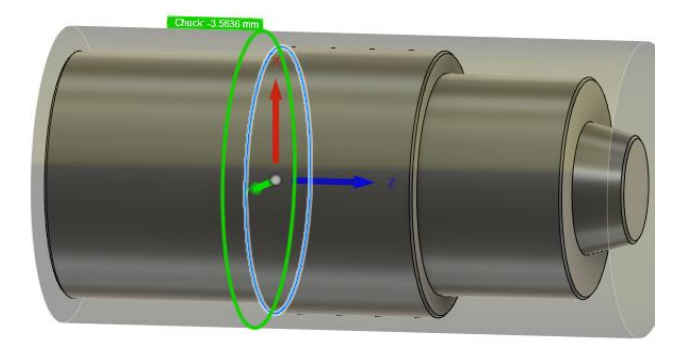

*Obr. 41 Volba nulové bodu v Operaci 2*

Stejně jako u Operace 1 pro hrubování i finišování byla použita strategie Profile Roughing a Finishing. Byly zvoleny vhodné nástroje a definována geometrie [\(Obr. 42\)](#page-44-0). Maximální hloubka řezu pro hrubování byla opět 2 mm a přídavek na finišování 0,1 mm. Stepovers pro finišování byly nastaveny stejné jako u předchozího setupu. Celý setup byl odsimulován pro kontrolu [\(Obr. 43\)](#page-44-1).

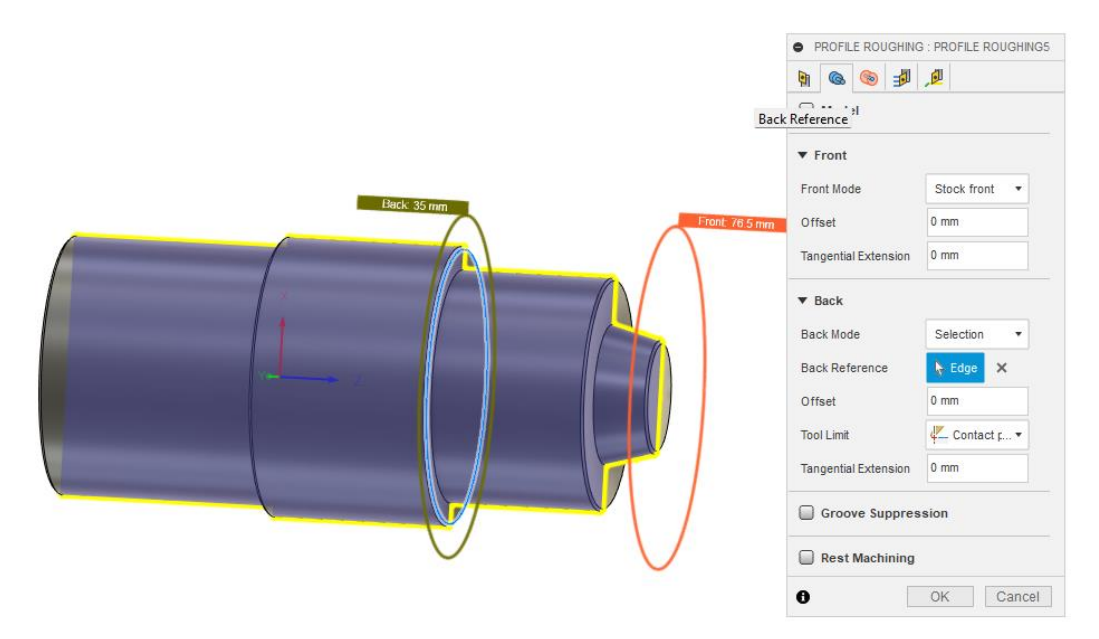

*Obr. 42 Definování geometrie*

<span id="page-44-0"></span>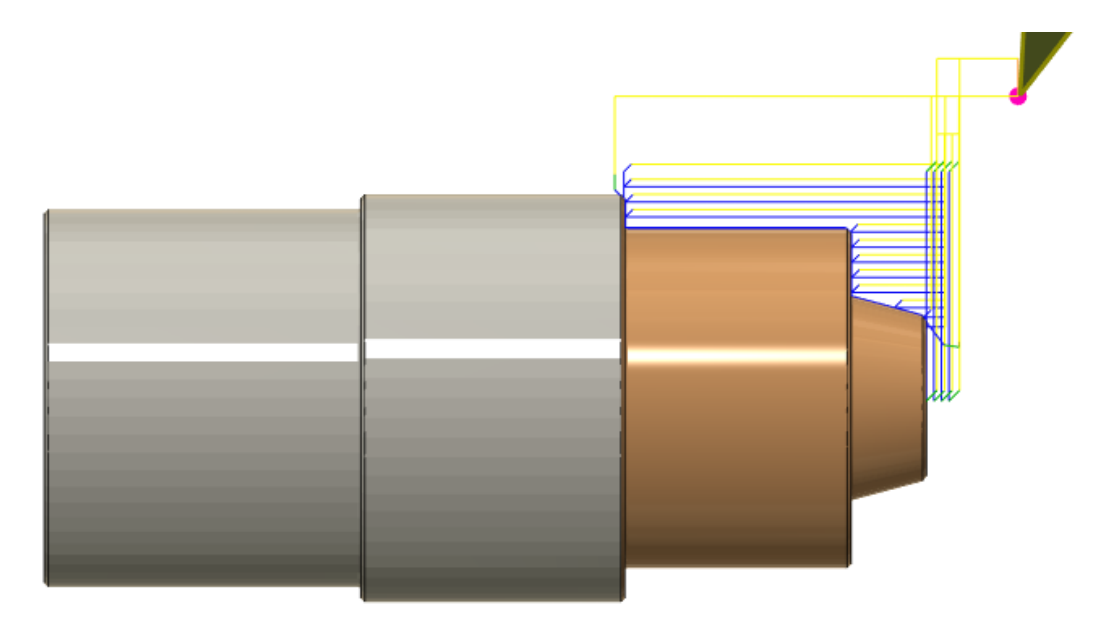

<span id="page-44-1"></span>*Obr. 43 Simulace Operace 2*

#### <span id="page-45-0"></span>**9.1.3 Rovnací operace**

Tato operace sloužila k zamezení házení. Strategii Profile Finishing byla naprogramována tak, že se funkční část vždy po upnutí přípravku obrobí o 0,05 mm.

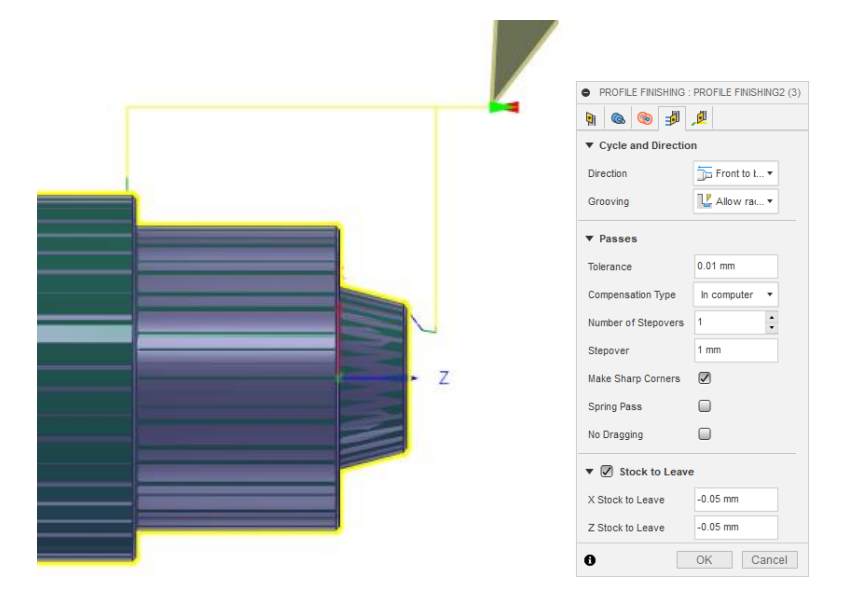

*Obr. 44 Rovnací operace funkční části*

#### <span id="page-45-3"></span><span id="page-45-1"></span>**9.2 Programování kladka**

Obdobně jako u přípravku byl model kladky otevřen v programu Fusion 360, kde bylo přepnutu do prostředí programování soustružení. Bylo možné naprogramovat jednotlivé operace. Operace byly vyznačeny jako ve Výrobním postupu 2.

#### <span id="page-45-2"></span>**9.2.1 Operace 10 a 20**

Operace 10 a 20 byly vztažené k soustružení v měkkém stavu. Byla založena nejdříve operace 10. Souřadnicový systém byl definován a byl zvolen nulový bod na polotovaru [\(Obr.](#page-46-0)  [45\)](#page-46-0). Byl nastaven požadovaný polotovar obrobku. Následně bylo provedeno porgramování jednotlivých strategií. První byla zvolena strategie Drill pro vyvrtání díry. Byl vybrán vytvořený destičkový vrták a určena díra jako geometrie pro vrtání. Dále strategie Face pro zarovnání čela, kde bylo nastaveno zarování ve třech stepoverech s přídavkem na dokončení 0,5 mm. Pomocí strategie Profile Roughing byla vyhrubuvána dostupná vnější kontura. Díra a zkosení byly dokončeny s přídavkem 0,1 mm pro tvrdé soutružení pomocí Profile Finishing. Celý setup byl na závěr simulován pro kontrolu kolizí.

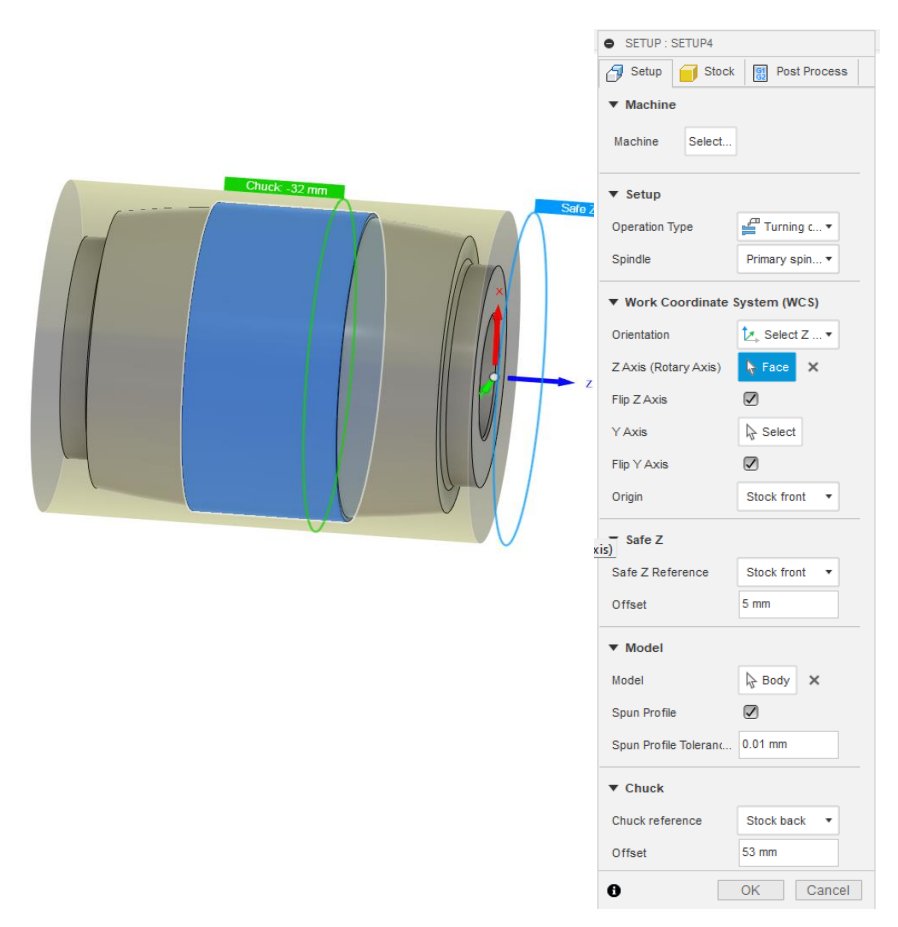

<span id="page-46-0"></span>*Obr. 45 Definování souřadného systému a volba nulového bodu*

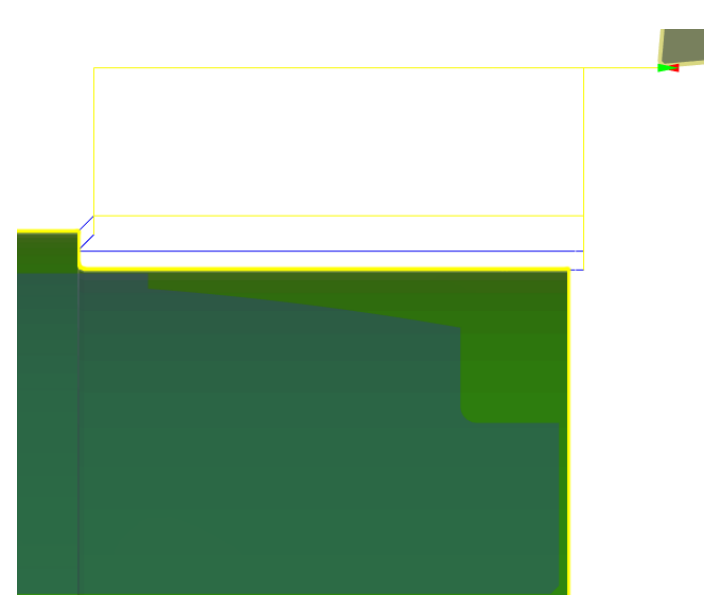

*Obr. 46 Simulace obrábění vnější kontury*

<span id="page-46-1"></span>Operace 20 byla pro obrábění vnější kontury. Při nastavení setup u polotovaru bylo vycházeno z přechozí Operace 10. Nulový bod byl nastaven na čele obrobku. Kontura byla vyhrubována pomocí Profile Roughing s přídavkem 0,5 mm. Kontura byla následně dokončena Profile Finishingem s přídavkem 0,1 mm.

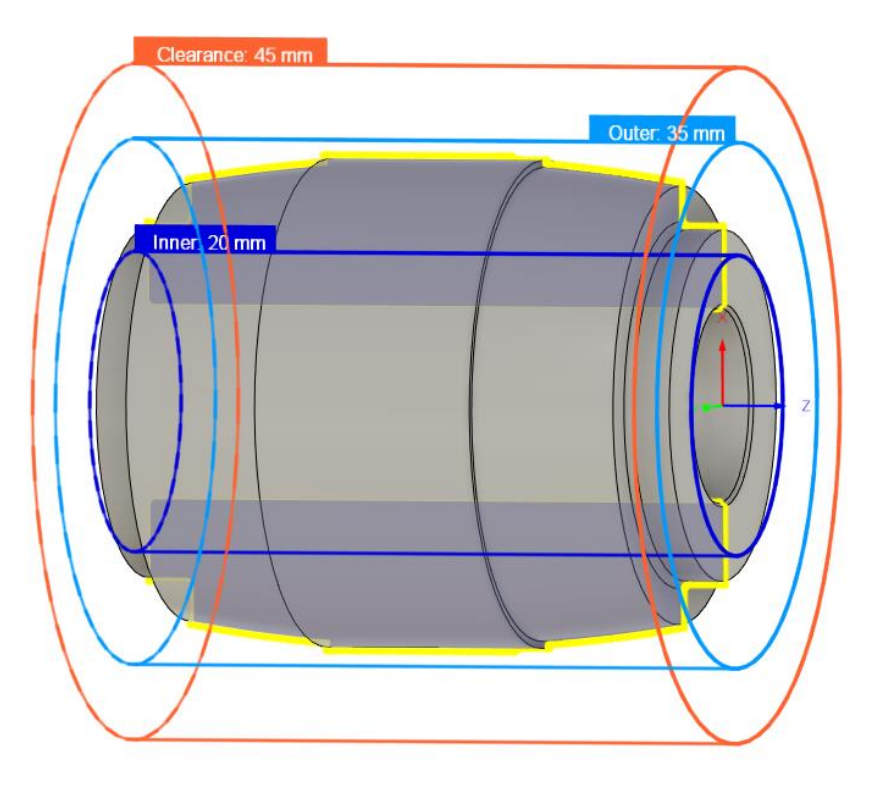

*Obr. 47 Nastavení OD a ID*

<span id="page-47-0"></span>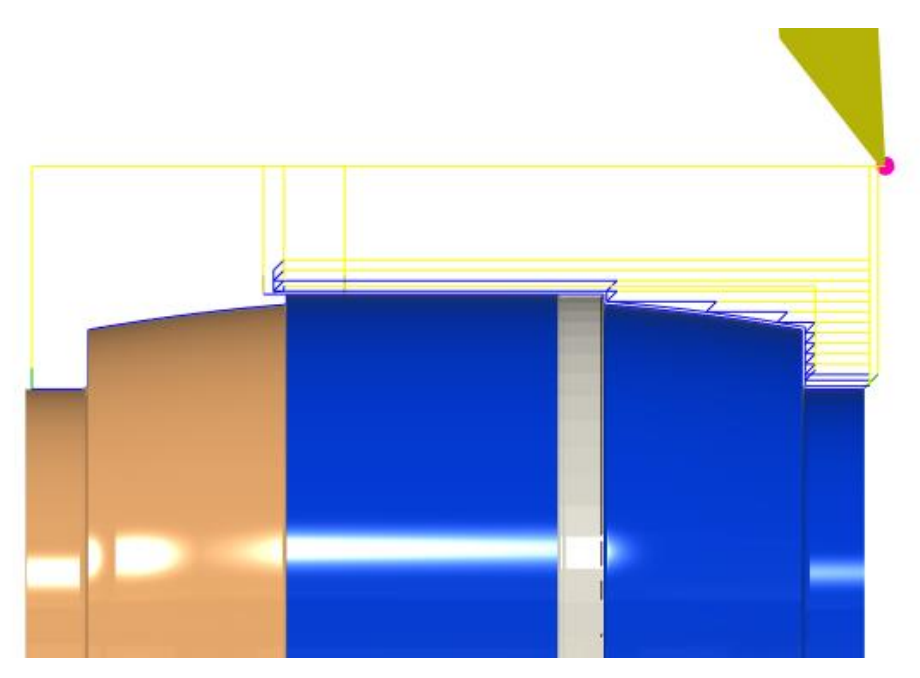

<span id="page-47-1"></span>*Obr. 48 Profile Roughing vnější kontury*

#### <span id="page-48-0"></span>**9.2.2 Operace 40 a 50**

Operace 40 a 50 byly označeny pro tvrdé soustružení. Zde už se vycházelo z předešlých operací. První bylo naprogramováno dokončení díry pomocí Profile finishing. Nástroj byl vybrán pro tvrdé soustružení a byla definována geometrie. Pomocí strategie Face bylo dokončeno čelo. Na závěr byla dokončena vnější kontura pomocí strategie Profile finishing.

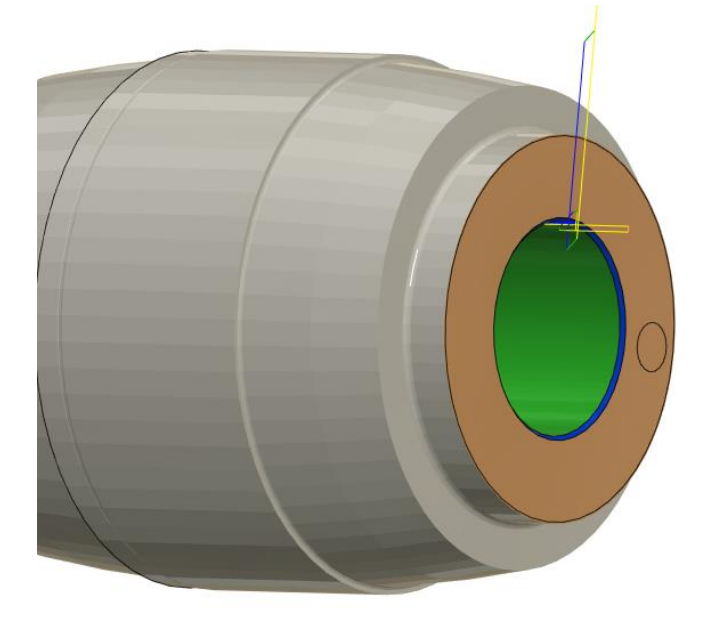

*Obr. 49 Profile finishing díry*

<span id="page-48-2"></span><span id="page-48-1"></span>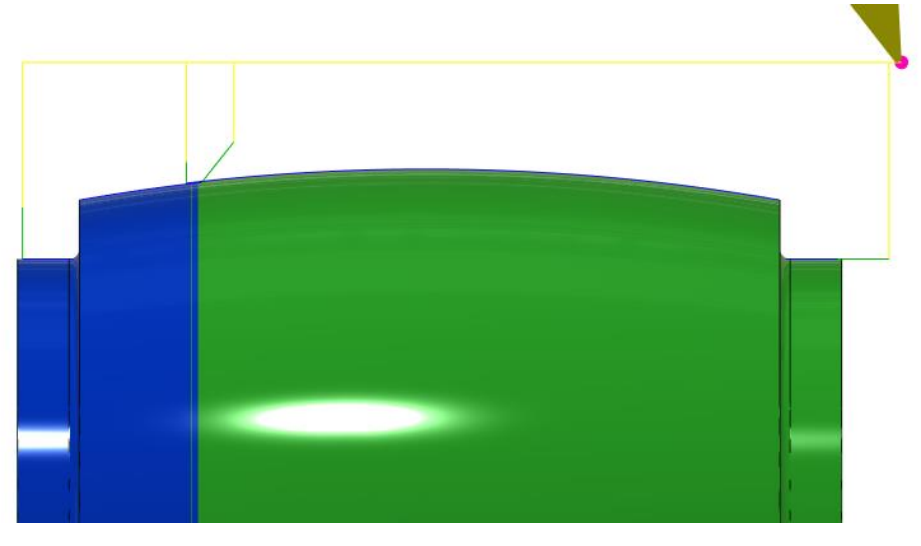

*Obr. 50 Dokončení vnější konutry*

## <span id="page-49-0"></span>**10 Výroba**

Po naprogramování přípravku a kladek v CAM softwaru byla realizována výroba ve školních dílnách. Z hlediska podobnosti kladek byla vyrobena pouze vnější kladka (kvůli jejímu přídavku na upnutí) a k tomu samozřejmě přípravek. Obrábění bylo provedeno na soustruhu Okuma Genos L200EM.

#### <span id="page-49-1"></span>**10.1 Přípravek**

První byla na řadě výroba přípravku. Na pásové pile byl uříznut z tyče polotovar Ø60- 120 mm. Dále bylo potřeba nastavit čelisti pro upnutí polotovaru na průměr 60. Vedoucím bylo ukázáno, jak se nastavují, jak je potřeba je ofoukat a očistit kartáčem, když je dáváme do sklíčidla. Do čelistí byl upnut polotovar. Z CAM softwaru byl vygenerován NC program. Ten byl nahrán do stroje. Před obráběním byla provedena korekce nástrojů pomocí nástrojové sondy [\(Obr. 51\)](#page-49-2). Po nastavení bylo spuštěno obrábění přípravku. Při nájezdu nástrojů byl snížen posuv a sledováno, jestli nástroj najíždí dobře a někde nekoliduje. Bez kolize byla vyhrubována upínací část přípravku a osazení. Následně bylo provedeno finišování kontury a zarovnání čela. Přípravek byl vyjmut a upnut do čelistí za obrobenou část. Zarovnalo se čelo, vyhrubovala se a dokončila funkční část přípravku. Přípravek byl vyjmut a upnut na frézku, kde byl ručně napsán program a vyvrtána díra pro kolík.

<span id="page-49-2"></span>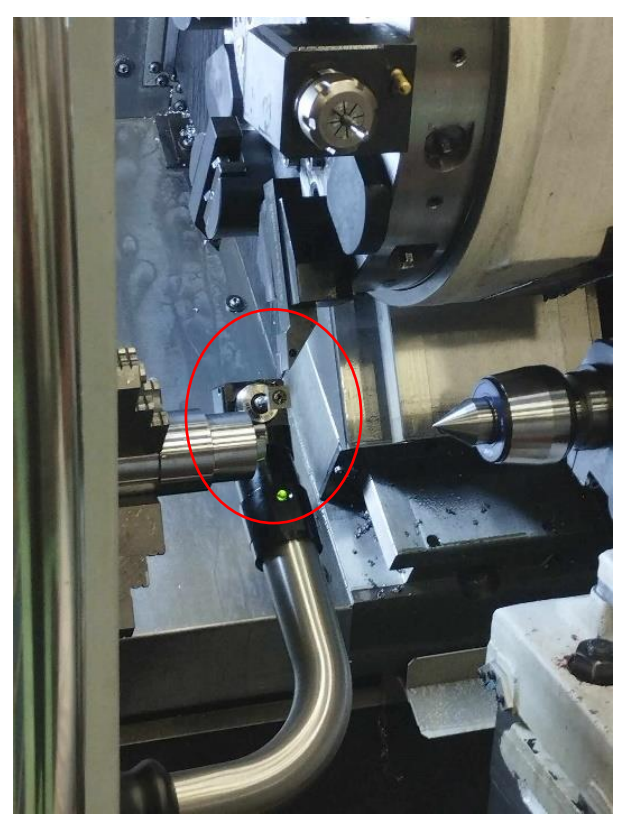

*Obr. 51 Korekce nástrojů pomocí nástrojové sondy*

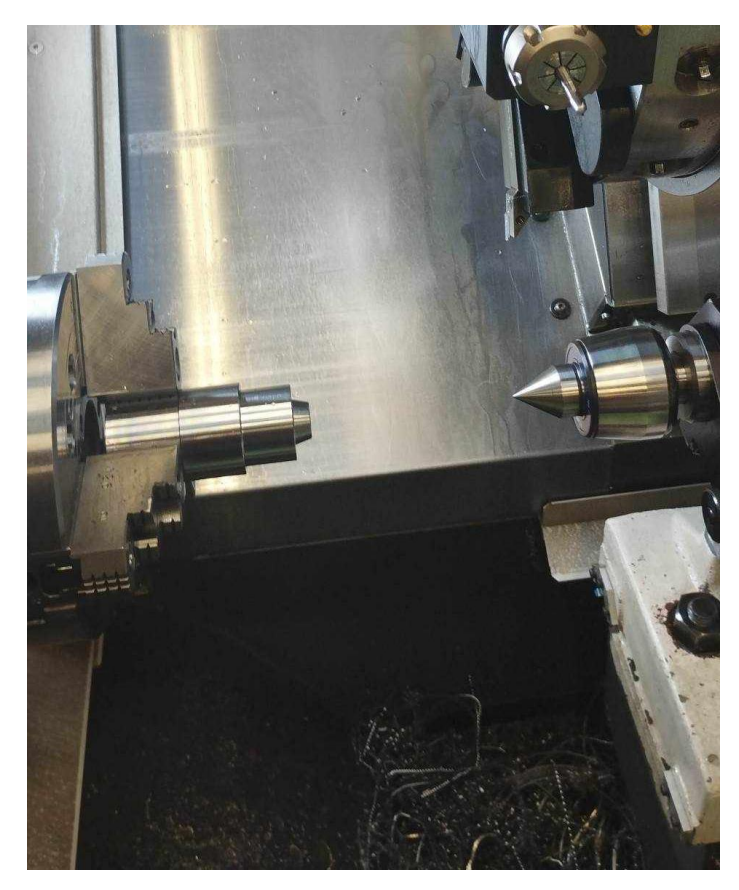

*Obr. 52 Obrobená funkční část přípravku*

#### <span id="page-50-1"></span>**Kolíček**

Kolíček je z oceli S500. Kolíček pro přenos kroutícího momentu byl vyroben na univerzálním soustruhu [\(Obr. 53\)](#page-50-0). Polotovar pro kolíček byl ručně upnut do čelistí. Byly nastaveny otáčky na stroji a provedeno obrábění.

<span id="page-50-0"></span>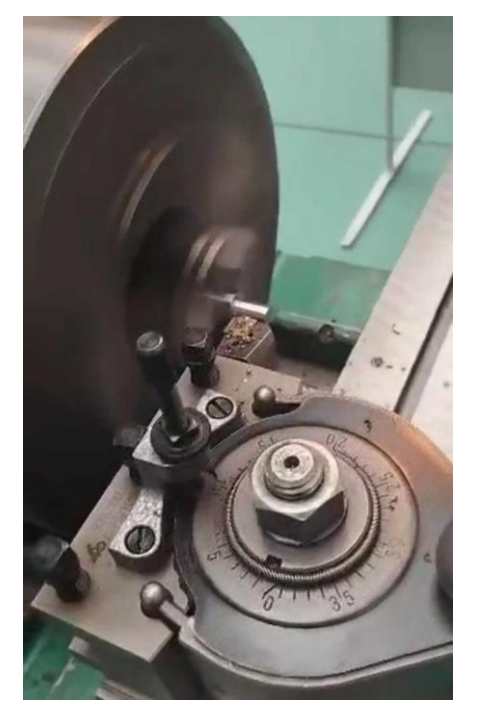

*Obr. 53 Výroba kolíčku na univerzálním soustruhu*

#### <span id="page-51-0"></span>**10.2 Soustružení měkký stav**

S hotovým přípravkem bylo možné soustružit kladku v měkkém stavu. Opět bylo potřeba posunout čelisti pro upnutí polotovaru kladky. Správné nastavení čelistí bylo dosaženo na druhý pokus, při prvním nebyl polotovar upnut dostatečnou silou. Z CAMu byly vygenerovány stejně jako u přípravku NC programy a nahrány do stroje. Bylo provedena výměna nástrojů. Tam bylo potřeba rozmyslet umístění nástrojů v revolveru, aby nedocházelo ke kolizi jiného nástroje v revolveru s obrobkem nebo se sklíčidlem (např. vnější soustružnický nůž). Následně byla provedena korekce nástrojů pomocí nástrojové sondy.

Program byl spuštěn na stroji a začalo se obrábět. Opět byl snížen posuvu a sledován správný nájezd nástroje k obrobku. První byla vyvrtána díra, následovalo zarovnání čela, hrubování a finišování vnější kontury. Pomocí poháněného nástroje byla vyvrtána díra pro kolíček.

Součást byla vyjmuta. Čelisti byly nastaveny na rozměr přípravku a ten byl do nich upnut. Úchylkoměrem bylo zkontrolováno házení. Házení bylo ±3 µm. Funkční část byla zarovnána pomocí rovnacího programu pro eliminaci házení. Házení bylo následně nulové. Kladka s kolíčkem byla nasazena na přípravek a doražena koníkem. Zkontrolovalo se, jestli nástroje nebude kolidovat s koníkem ([Obr. 55](#page-52-0)). Nástroj nekolidoval. Bylo spuštěno obrábění vnější kontury. Nejdříve bylo provedeno vyhrubovaní a následně finišovaní kontury s přídavkem. Při hrubovaní byla vytvářena nepřerušovaná špona, které se namotávala na obrobek. Pravděpodobně to bylo způsobeno opotřebením destičky. U finišovaní nebylo v CAM simulaci zjištěno, že nástroj zajíždí malinko do obrobku. To způsobilo malý úběr v oblasti technologického přídavku [\(Obr. 57\)](#page-53-0), což ovšem nevadí, jelikož přídavek byl odebrán při tvrdém soustružení. Po obrobení byly pro kontrolu změřeny vybrané rozměry součásti.

52

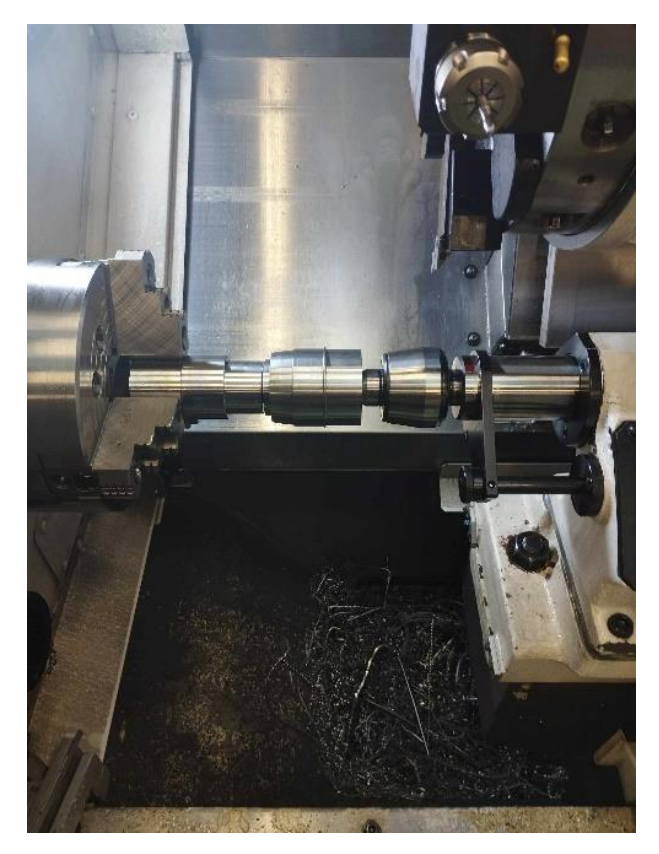

*Obr. 54 Upnutí kladky na přípravek*

<span id="page-52-1"></span><span id="page-52-0"></span>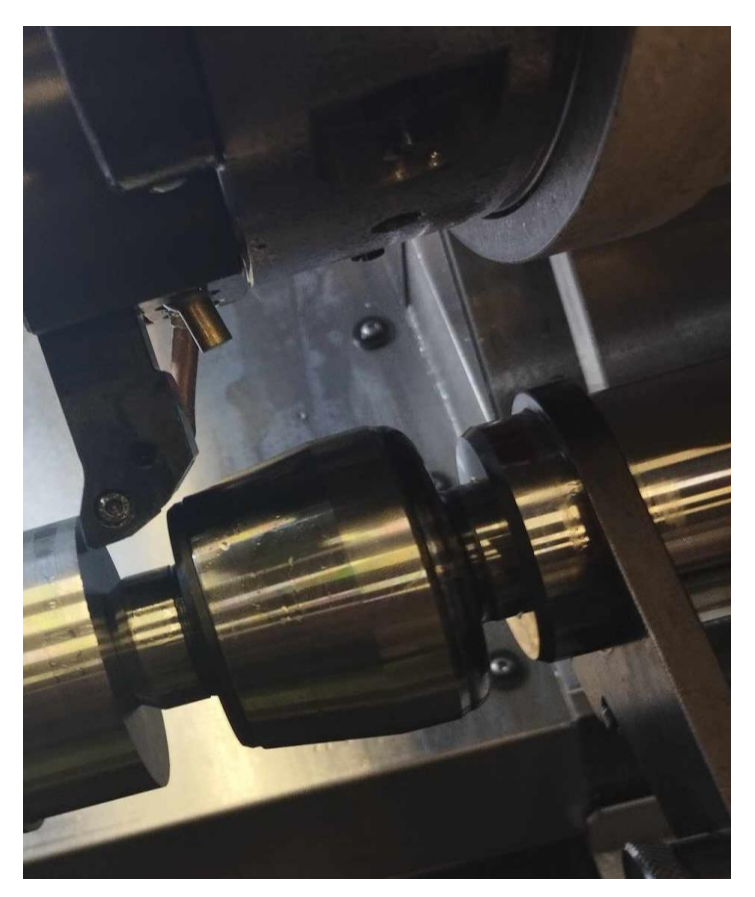

*Obr. 55 Kontrolo kolize nástroje s koníkem*

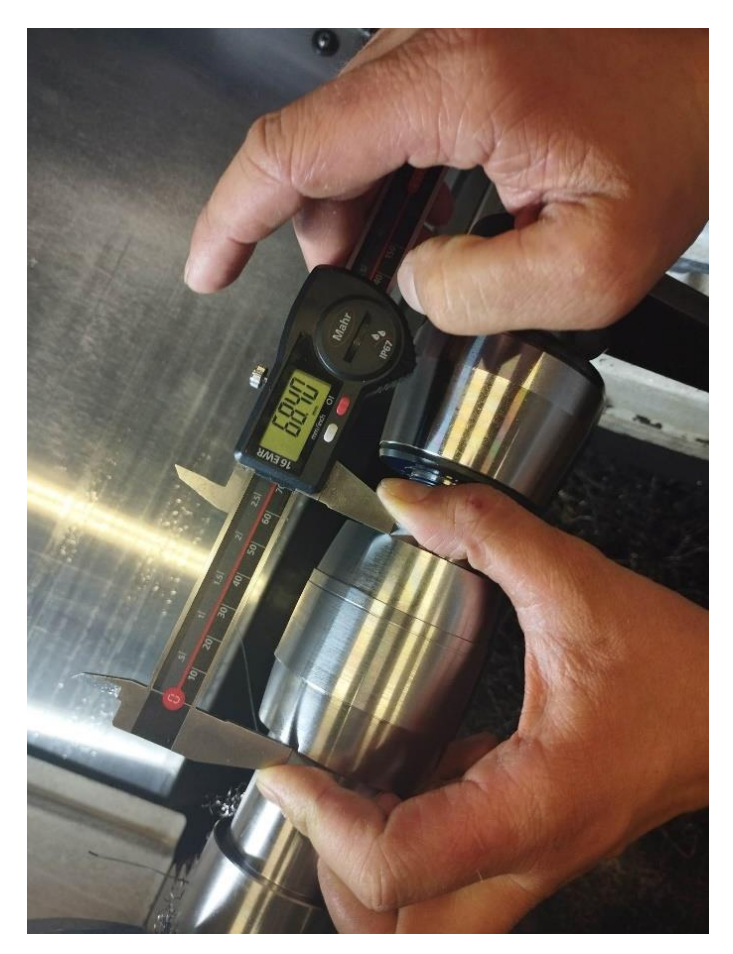

*Obr. 56 Kontrola rozměru*

<span id="page-53-1"></span><span id="page-53-0"></span>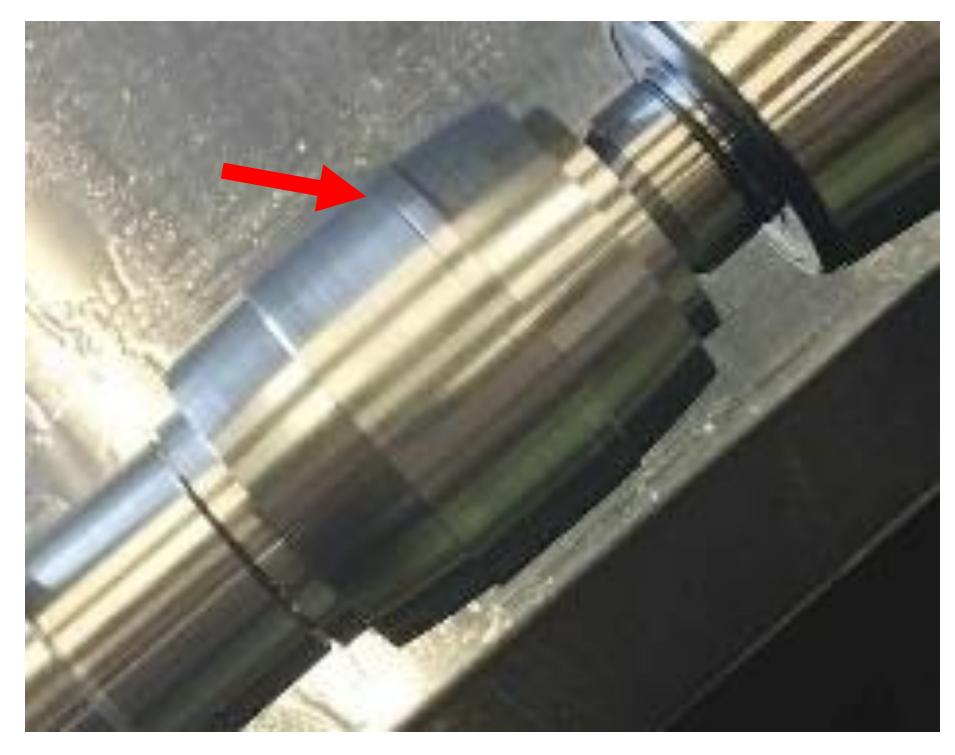

*Obr. 57 Zajetí nástroje do technologického přídavku*

## <span id="page-54-0"></span>**10.3 Soustružení tvrdý stav**

Součást byla zakalena a přešlo se k obrábění v tvrdém stavu. Čelisti byli nastaveny na požadovaný průměr a obrobek byl upnut za technologický přídavek. NC program byl vygenerován a nahrán do soustruhu. Následně byla provedena výměna břitových destiček v požadovaných držácích a nástroje byly upnuty do zásobníku. Před samotným soustružením bylo potřeba provést korekce nástrojů. Z řídícího panelu stroje byl spuštěn program. Snížením posuvu byl sledován správný nájezd nástroje. První byla dosoustružená díra a následně čelo. Obrobek byl vyjmut a čelisti nastaveny pro upnutí přípravku. Přípravek byl upnut do čelistí a proběhla korekce nástrojů. Poté byla zarovnána funkční část přípravku pomocí rovnacího programu. Obrobek byl nasazen na zarovnaný přípravek a podepřen koníkem. Vnější kontura byla soustružena na čisto. Pro dokončení čela byl obrobek upnut na brusku pomocí magnetu. Broušení bylo provedeno na rovinné brusce Mikronex BRH 20 CNC.

<span id="page-54-1"></span>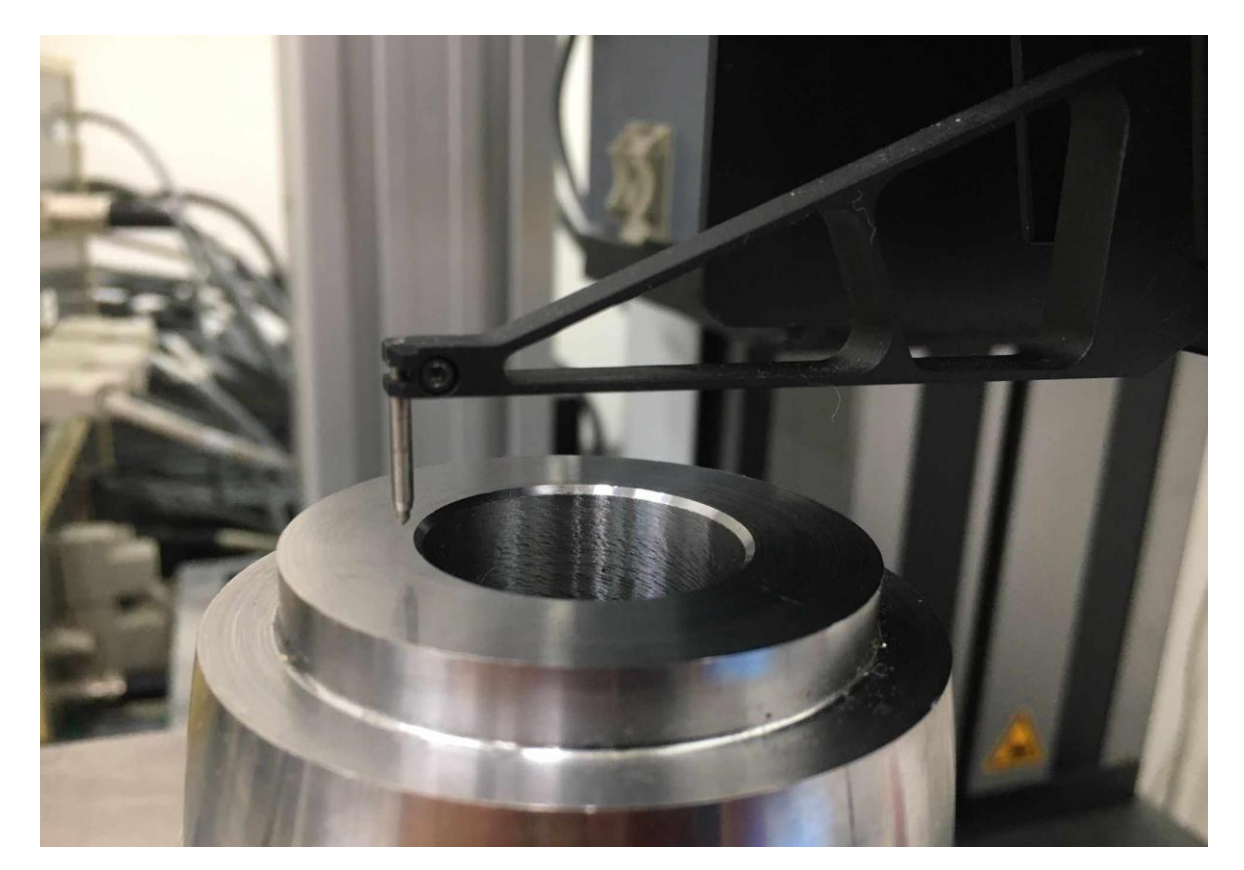

*Obr. 58 Měření drsnosti na koturografu*

## <span id="page-55-0"></span>**11 ZÁVĚR**

V teoretické části byla rozebrána technologie tvrdého soustružení. Její princip a kdy je vhodné její využití. Dále byly porovnány její výhody oproti technologii broušení, které tvrdé soustružení v některých procesech nahrazuje. Byly rozděleny a popsány jednotlivé řezné materiály, které se používají pro danou technologii. Tudíž byla popsána řezná keramika, kubický nitrid boru a polykrystalický diamant. Dle katalogu od výrobce nástrojů Ceratizit byly nastíněny možné řezné podmínky pro tvrdé soustružení. Na závěr byly specifikovány požadavky kladené na soustruhy pro přesné tvrdé soustružení a byly uvedeni významní výrobci těchto strojů, kterými jsou například Hembrug, Hardinge, Schaublin a Hwacheon. V následující kapitole byly popsány možnosti upínání obrobků na soustruzích. Zde byla zmíněna sklíčidla, trny, kleštiny, upínání mezi hroty a čelní unašeč. Byl popsán daný způsob upnutí a vhodné využití daného upínacího způsobu. V poslední kapitole teoretické části byly pospány CNC stroje, jejich výhody, stavba a řízení a programovaní CNC soustruhů. K programovaní CNC byly uvedeny způsoby programování, souřadný sytém a popis bodů v pracovní rovině stroje.

V praktické části byla realizována výroba kalené součásti. Jako součást byly zadány dvě tvářecí kladky, pro které bylo nutno navrhnout výrobní postup s využitím tvrdého soustružení. Z obdržených modelů byly vytvořeny výkresy v CAD softwaru. Následně byly zhotoveny dva výrobní postupy. U výrobních postupů bylo nutné zvolit vhodné upnutí a nástroje pro dodržení předepsaných přesností. Pro upnutí byly zvoleny tvrdé čelisti a přípravek. Přípravek byl navrhnut, naprogramován a vyroben. Zadané součásti byly naprogramovány stejně jako přípravek v CAM softwaru Fusion 360. Na soustruhu Okuma Genos LM200EM bylo provedeno soustružení přípravku i vnější kladky.

Hotová součást byla podrobena měření dosažených drsností na konturografu. K měření byl použit měřící stroj MarTalk a snímač LD A 14-10-2 1197. Pro podmínky  $V_c$ =210 m/min, ap=0,05 mm, f=0,05 mm/ot s jedním průchodem naprázdno bylo dosaženo drsnosti Ra viz [Tabulka 8.](#page-55-1)

|                       | $Ra$ [µm] |
|-----------------------|-----------|
| Čelo                  | 0,250     |
| Obvod                 | 0,191     |
| Vrchlík vnější plochy | 0,346     |

<span id="page-55-1"></span>*Tabulka 8 Dosažené drsnosti soustružením*

Při soustružení díry v tvrdém stavu nebylo dosaženo vyhovující kvality povrchu. Důvodem bylo použití běžného ocelového držáku typu A, který měl při soustružení malou tuhost. Pro dosažení potřebné kvality díry soustružením by bylo nutné použít celokarbidový držák. Ovšem pořízení takového držáku by bylo investičně náročné. Cena takového držáku je v násobcích ceny ocelového držáku.

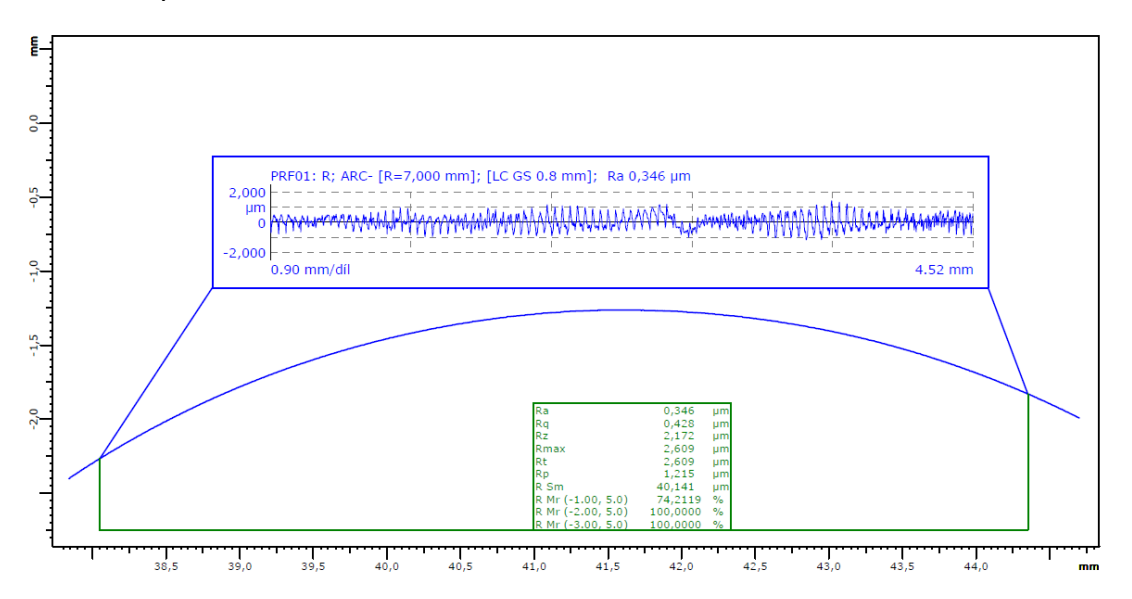

*Obr. 59 Graf dosažené drsnosti vrchlíku*

<span id="page-56-0"></span>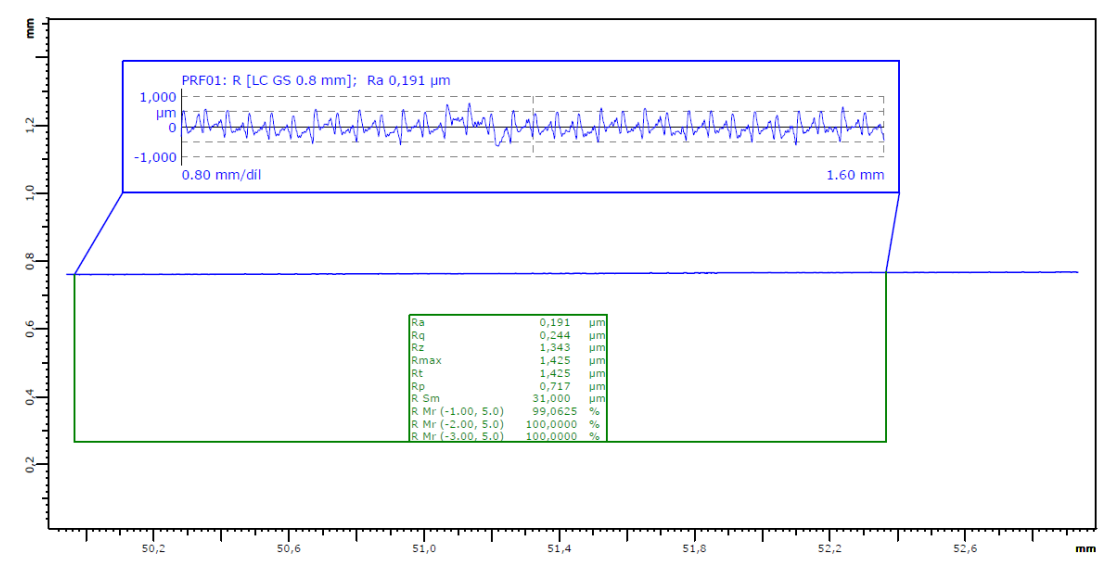

<span id="page-56-1"></span>*Obr. 60 Graf dosažené drsnosti obvodu*

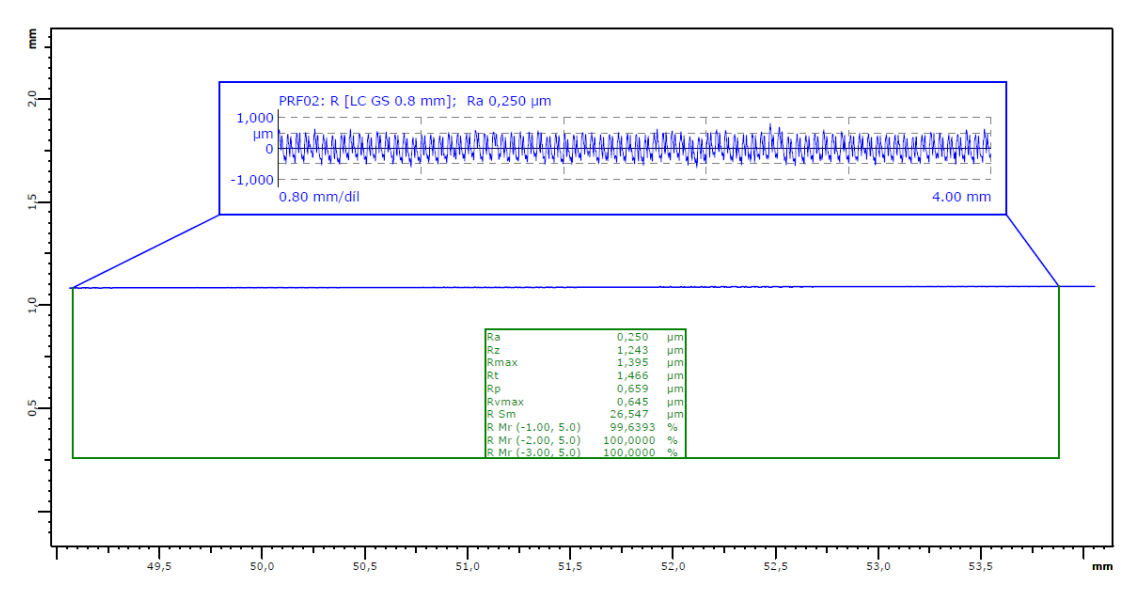

<span id="page-57-0"></span>*Obr. 61 Graf dosažené drsnosti soustruženého čela*

## <span id="page-58-0"></span>**12 Bibliografie**

- [1] Why hard turning can be an alternative to grinding for many applications. In: *HARDINGE* [online]. 2021 [cit. 2023-07-22]. Dostupné z: https://www.hardinge.com/blog/turning/why-hard-turning-can-be-a-better-choicethan-grinding-for-many-applications/
- [2] Hard Turnning. In: *MACHINE MFG* [online]. 2019 [cit. 2023-07-22]. Dostupné z: https://www.machinemfg.com/hard-turning/
- [3] What Is Hard Turning?. In: *Winndeavor* [online]. 2021 [cit. 2023-07-22]. Dostupné z: https://winndeavor.com/what-is-hard-turning/
- [4] Hard Turning vs. Grinding: What are the Facts?. In: *IPG PARTNERS IN PRECISION* [online]. 2021 [cit. 2023-07-22]. Dostupné z: https://indianaprecisiongrinding.com/hard-turningvs-grinding-what-are-the-facts/
- [5] DANOBAT. *Grinding or hard turning* [online]. 2022 [cit. 2023-07-22]. Dostupné z: https://www.danobat.com/en
- [6] Nástrojové materiály. In: *SANDVIK Coromant* [online]. [cit. 2023-07-22]. Dostupné z: https://www.sandvik.coromant.com/cs-cz/knowledge/materials/cutting-tool-materials
- [7] Keramika. In: *OSU* [online]. [cit. 2023-07-22]. Dostupné z: https://www.osu.cz/dokumenty/proportal/pdf/kpv/soustruzeni/03008.html
- [8] CERATIZIT. *Ceratizit soustružení* [online]. 2023 [cit. 2023-07-22]. Dostupné z: https://downloads.ceratizit.com/frontend/getcatalog.do?catalogId=501226#page\_1
- [9] Hard Turning as an Alternative to Grinding. In: *PRODUCTION Machining* [online]. 2010 [cit. 2023-07-22]. Dostupné z: https://www.productionmachining.com/articles/hardturning-as-an-alternative-to-grinding
- [10] Mikroturn. In: *DANOBAT* [online]. [cit. 2023-07-22]. Dostupné z: https://www.danobat.com/en/horizontal-hard-turning-lathe/mikroturn
- [11] HOLEŠOVSKÝ, František. *MATERIÁLY A TECHNOLOGIE OBRÁBĚNÍ*. Ústí nad Labem: Univerzita Jana Evangelisty Purkyně, 1991.
- [12] FISCHER, Ulrich. *ZÁKLADY STROJNICTVÍ*. Praha: Europa Sobotáles, 2004.
- [13] JANYŠ, Bohumil. *Upínání obrobků na soustruhu 1*. Praha: SNTL, 1961.
- [14] Sklíčidla. In: *BOUKAL* [online]. [cit. 2023-07-22]. Dostupné z: https://www.boukal.cz/sklicidlo-3-celistove-standard-dk11-100-din-6350 litina/2003/produkt?gclid=CjwKCAjwtuOlBhBREiwA7agf1jrE1E0TiCjHqT7W897rIFwuS-KJrijyCdTFCkjxA8gsBK54FUlYwxoCmBcQAvD\_BwE
- [15] *BO-IMPORT NÁRADÍ-NÁSTROJE* [online]. [cit. 2023-07-22]. Dostupné z: https://www.boimport.cz/celist-tvrda-vnejsi-sada-3ks-csn-243849-tos-scvb-250-3-2-253200 p13912/?gclid=CjwKCAjwtuOlBhBREiwA7agf1osJVhCTGm2uRjEQoYYHxx\_4ZFRWN-Qendotj1g9u6P-05MDu\_O1axoCwBgQAvD\_BwE
- [16] Upínání soustružnických nožů a obrobků. In: *ELUC* [online]. [cit. 2023-07-22]. Dostupné z: https://eluc.ikap.cz/verejne/lekce/1222
- [17] Upínání obrobků. In: *OSU* [online]. [cit. 2023-07-22]. Dostupné z: https://www.osu.cz/dokumenty/proportal/pdf/kpv/soustruzeni/lekce11.htm
- [18] Upínání rotačních obrobků 2. část. In: *T-suport* [online]. [cit. 2023-07-22]. Dostupné z: https://www.t-support.cz/kat/upinani-rotacnich-obrobku-2-cast-7
- [19] *Hoffman Group* [online]. [cit. 2023-07-22]. Dostupné z: https://www.hoffmanngroup.com/CZ/cs/hot/upinaci-technika/soustruznicke-hroty/celni-unasec-s-morsekuzelem/p/327403
- [20] ROHM. *MANDRELS COLLET CHUCKS* [online]. In: . [cit. 2023-07-22]. Dostupné z: https://www.roehm.biz/fileadmin/user\_upload/produkte/PG7\_Spanndorne\_Spannzan genfutter/\_\_en/07\_Mandrels\_Collet\_chucks\_220323\_en\_web.pdf
- [21] *Obecný úvod do problematiky CNC programování* [online]. In: . Velká Bíteš [cit. 2023-07- 22]. Dostupné z: https://www.sosbites.cz/images/stories/Pro-studenty/studijnimaterialy/VUKOV\_TEXT - 1.ST.pdf
- [22] ŠTULPA, Miloslav. *CNC-Programování obráběcích strojů*. Praha: GRada, 2015. ISBN 978- 80-247-5269-3.
- [23] OVERBY, Alan. *CNC MACHINING Handbook: Building, Programming and Implemantation*. New York: McGraw-Hill, 2010. ISBN 978-0-07-162301-8.
- [24] POLÁŠEK, Jaromír. *ČÍSLICOVĚ ŘÍZENÉ STROJE* [online]. Kopřivnice, 2007 [cit. 2023-07-23]. Dostupné z: http://moodle2.voskop.eu/download/teu/U31\_Cislicove\_rizene\_stroje.pdf
- [25] NĚMEC, Václav a Stanislav DLOUHÝ. *PROGRAMOVÁNÍ CNC OBRÁBĚCÍCH STROJŮ*. Ledeč nad Sázavou, 2013. Dostupné také z: https://www.gvi.cz/Aton/FileRepository/aton\_file\_repository\_HtmlEditorRepositoryDo c/Root/Projekty/Cnc.pdf
- [26] Co jsou to CNC obráběcí stroje. In: *Profika obráběcí stroje* [online]. [cit. 2023-07-23]. Dostupné z: https://www.profika.cz/co-jsou-to-cnc-obrabeci-stroje
- [27] Jak se připravuje NC program pro CNC obráběcí stroje?. In: *Technický portál* [online]. 2018 [cit. 2023-07-23]. Dostupné z: https://www.technickytydenik.cz/rubriky/prumyslovy-software/jak-se-pripravuje-ncprogram-pro-cnc-obrabeci-stroje\_45223.html
- [28] TOMÍČEK, Jan. *Automatizace programování obráběcích strojů: Dokončovací strategie Geometrie vs. Technologie* [online]. In: . Praha [cit. 2023-07-23]. Dostupné z: https://moodlevyuka.cvut.cz/pluginfile.php/538496/mod\_resource/content/1/2022\_05\_APOS\_Dokon ceni\_Technol\_CAM.pdf

# <span id="page-61-0"></span>**13 Seznam tabulek**

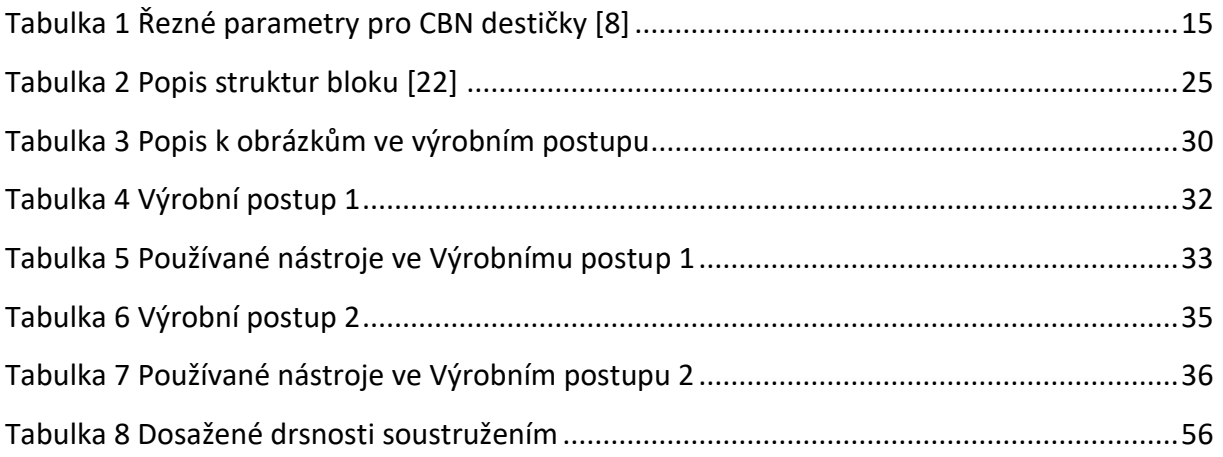

# <span id="page-62-0"></span>14 Seznam obrázků

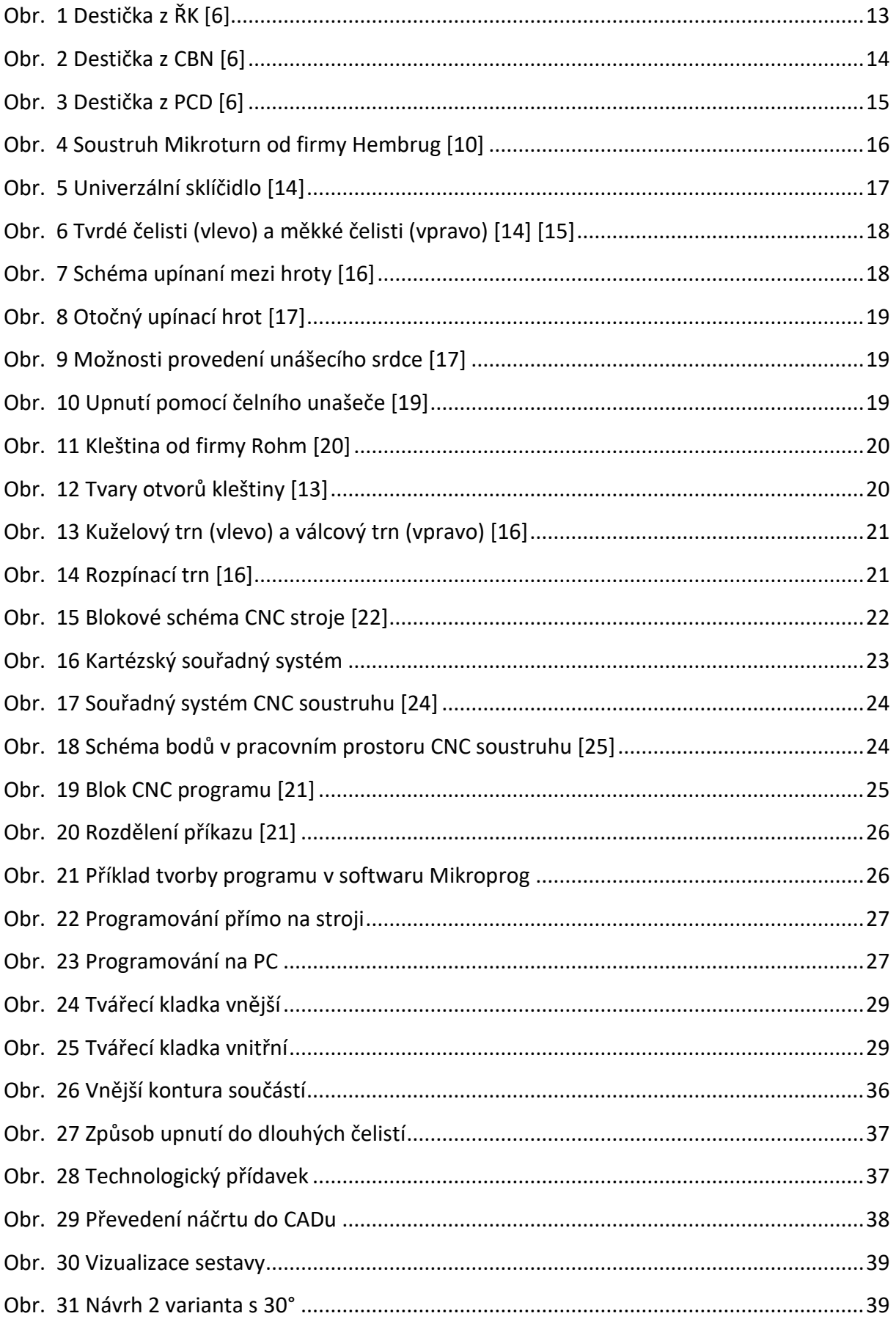

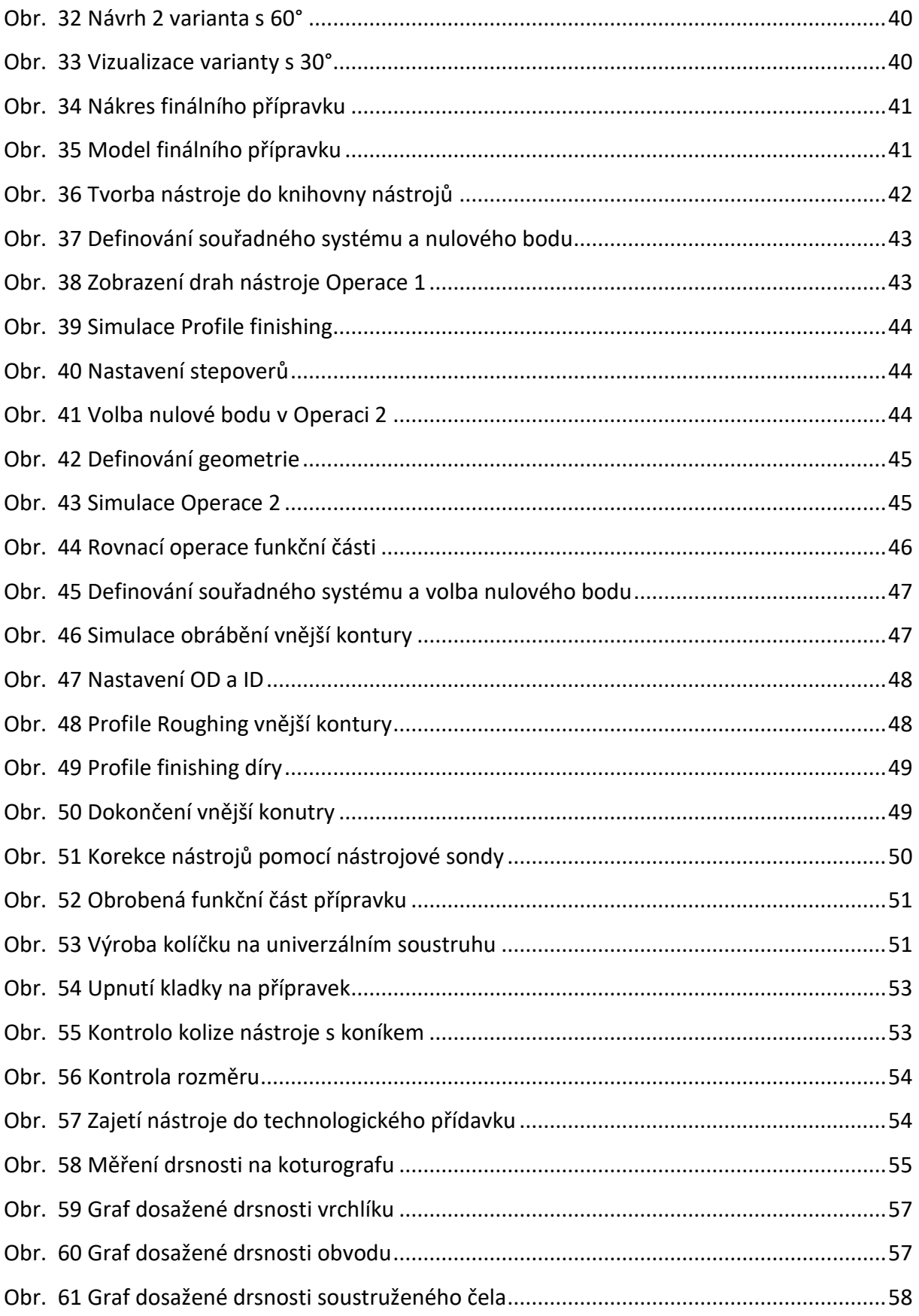